# *Owner's Manual*

*Nº390S CD Processor*

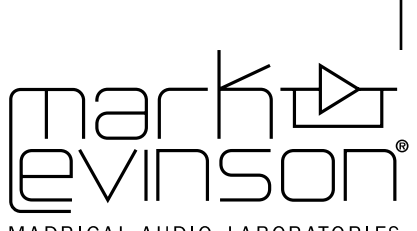

MADRIGAL AUDIO LABORATORIES

*WARNING: TO REDUCE THE RISK OF FIRE OR ELECTRIC SHOCK, DO NOT EXPOSE THIS APPLIANCE TO RAIN OR MOISTURE.*

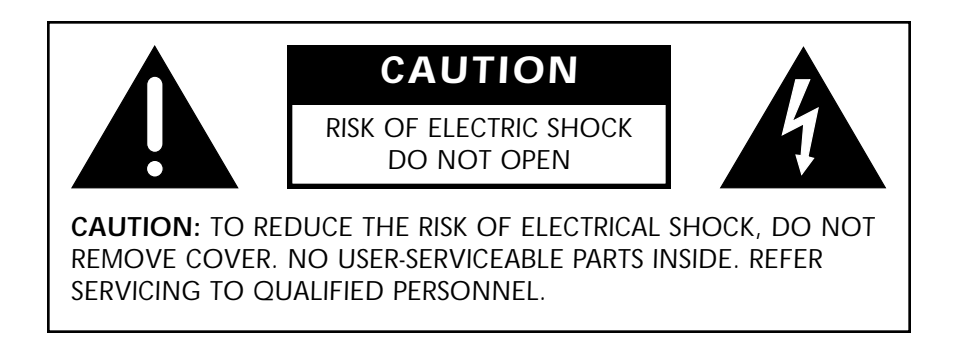

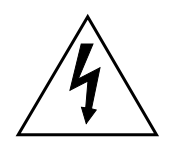

The lightning flash with arrowhead symbol, within an equilateral triangle, is intended to alert the user to the presence of uninsulated "dangerous voltage" within the product's enclosure that may be of sufficient magnitude to constitute a risk of electric shock to persons.

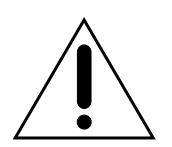

The exclamation point within an equilateral triangle is intended to alert the user to the presence of important operating and maintenance (servicing) instructions in the literature accompanying the appliance.

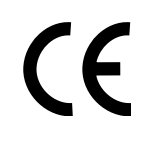

Marking by the "CE" symbol (shown left) indicates compliance of this device with the EMC (Electromagnetic Compatibility) and LVD (Low Voltage Directive) standards of the European Community.

#### *NOTICE*

This equipment has been tested and found to comply with the limits for a Class B digital device, pursuant to Part 15 of the FCC Rules. These limits are designed to provide reasonable protection against harmful interference in a residential installation. This equipment generates, uses and can radiate radio frequency energy and, if not installed and used in accordance with the instructions, may cause harmful interference to radio communications. However, there is no guarantee that interference will not occur in a particular installation. If this equipment does cause interference to radio or television reception, which can be determined by turning the equipment on and off, the user is encouraged to try to correct the interference by one or more of the following measures:

- Reorient or relocate the receiving antenna;
- Increase the separation between the equipment and the receiver;
- Connect the equipment into an outlet on a circuit different from that to which the receiver is connected;
- Consult the dealer or an experienced radio/TV technician for help.

*CAUTION: Changes or modifications to this equipment not expressly approved by the manufacturer could void the user's authority to operate the equipment.*

# *Important Safety Instructions*

Please read all instructions and precautions carefully and completely before operating your Mark Levinson preamplifier.

- 1. **ALWAYS** disconnect your entire system from the AC mains before connecting or disconnecting any cables, or when cleaning any component.
- 2. This product must be terminated with a three-conductor AC mains power cord that includes an earth ground connection. To prevent shock hazard, all three connections must **ALWAYS** be used.
- 3. AC extension cords are **not** recommended for use with this product.
- 4. **NEVER** use flammable or combustible chemicals for cleaning audio components.
- 5. **NEVER** operate this product with any covers removed.
- 6. **NEVER** wet the inside of this product with any liquid.
- 7. **NEVER** pour or spill liquids directly onto this unit.
- 8. **NEVER** block airflow through ventilation slots or heat sinks.
- 9. **NEVER** bypass any fuse.
- 10. **NEVER** replace any fuse with a value or type other than those specified.
- 11. **NEVER** attempt to repair this product. If a problem occurs, contact your Mark Levinson retailer.
- 12. **NEVER** expose this product to extremely high or low temperatures.
- 13. **NEVER** operate this product in an explosive atmosphere.
- 14. **ALWAYS** keep electrical equipment out of the reach of children.
- 15. **ALWAYS** unplug sensitive electronic equipment during lightning storms.

*From all of us at Mark Levinson, thank you for choosing the Mark Levinson Nº390S CD Processor.*

*A great deal of effort went into the design and construction of this precision device. Used properly, it will give you many years of enjoyment.*

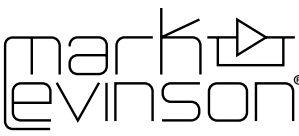

MADRIGAL AUDIO LABORATORIES

3 Oak Park Bedford, MA 01730-1413 USA Telephone: 781-280-0300 Fax: 781-280-0490 www.marklevinson.com

#### **Customer Support**

Telephone: 781-280-0300 Sales Fax: 781-280-0495 Service Fax: 781-280-0499

#### **Product Shipments**

16 Progress Road Billerica, MA 01821-5730 USA

Part No. 070-630457 | Rev 1 | 04/04

"Mark Levinson" and the Mark Levinson logo are registered trademarks of Harman International Industries. U.S. patent numbers and other worldwide patents issued and pending.

"Madrigal Audio Laboratories" and the Madrigal Audio Laboratories logo are registered trademarks of Harman International Industries. U.S. patent numbers and other worldwide patents issued and pending.

©2004 Harman Specialty Group. All rights reserved.

This document should not be construed as a commitment on the part of Harman Specialty Group. The information it contains is subject to change without notice. Harman Specialty Group assumes no responsibility for errors that may appear within this document.

# *Table of Contents*

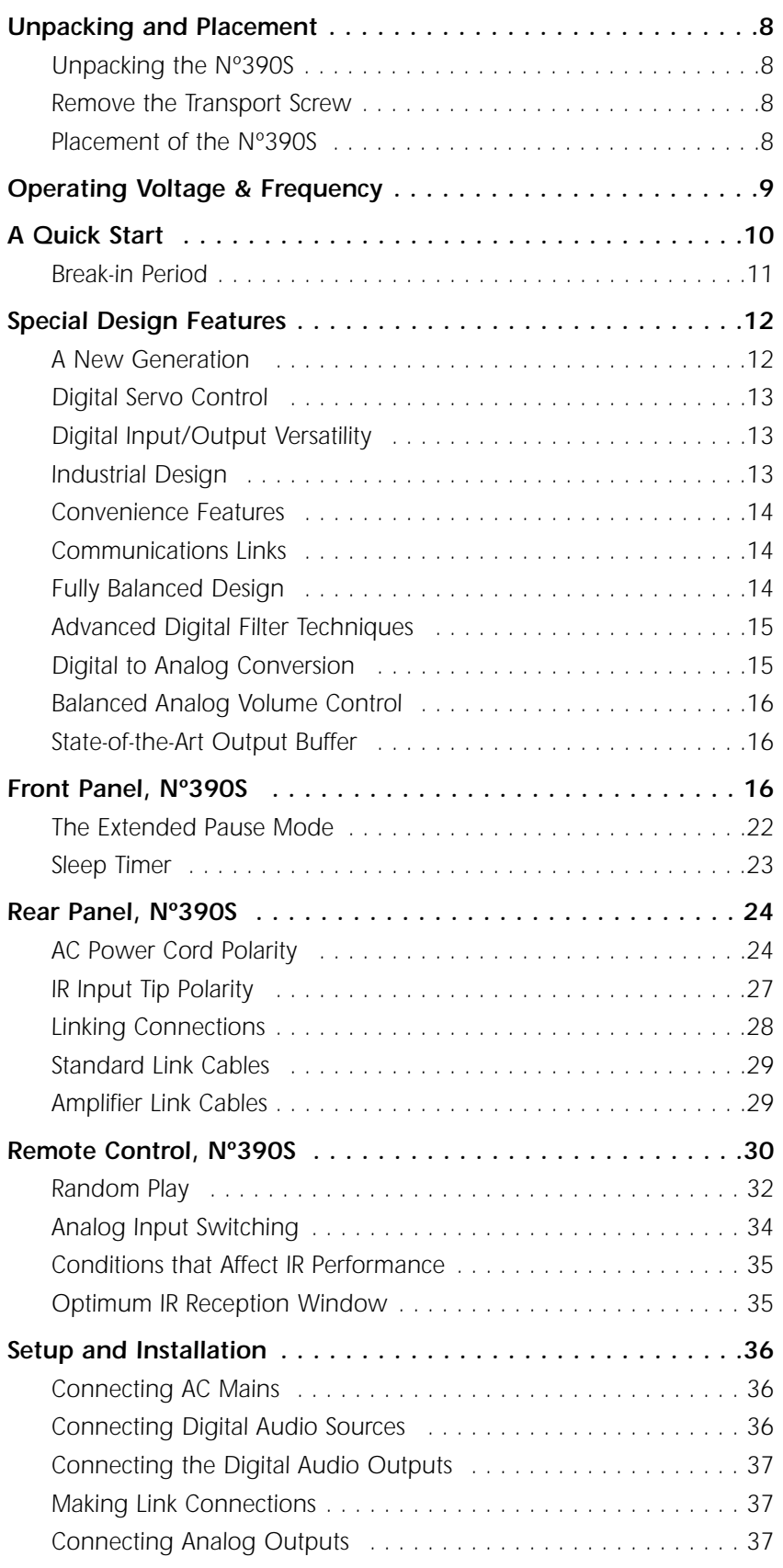

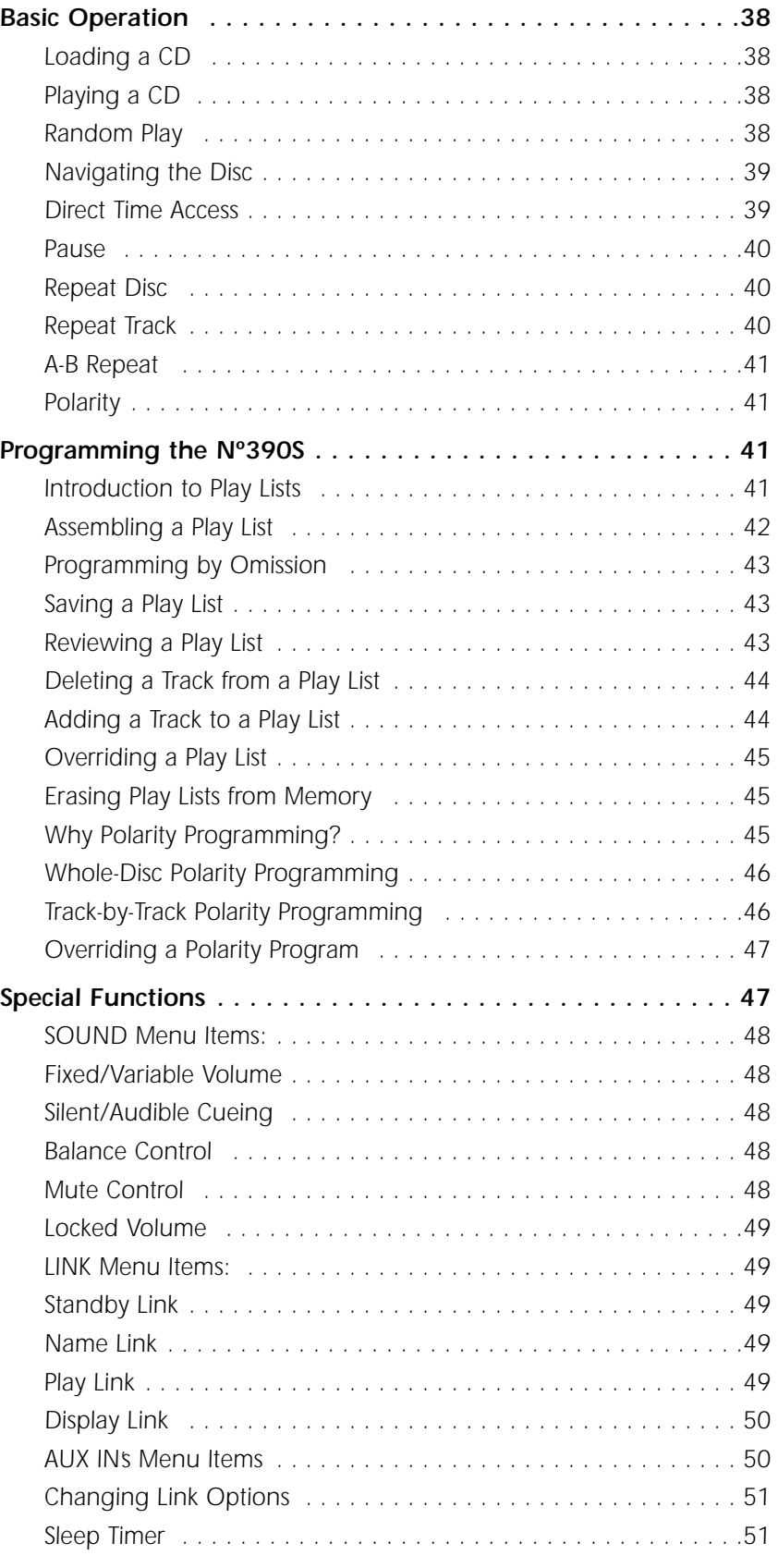

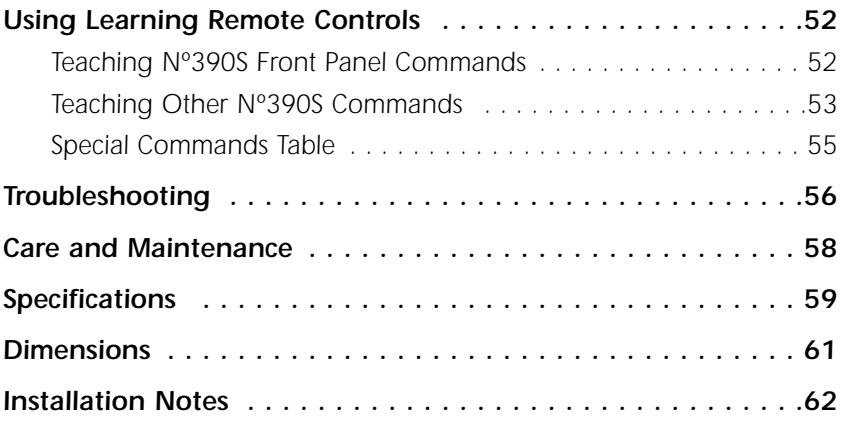

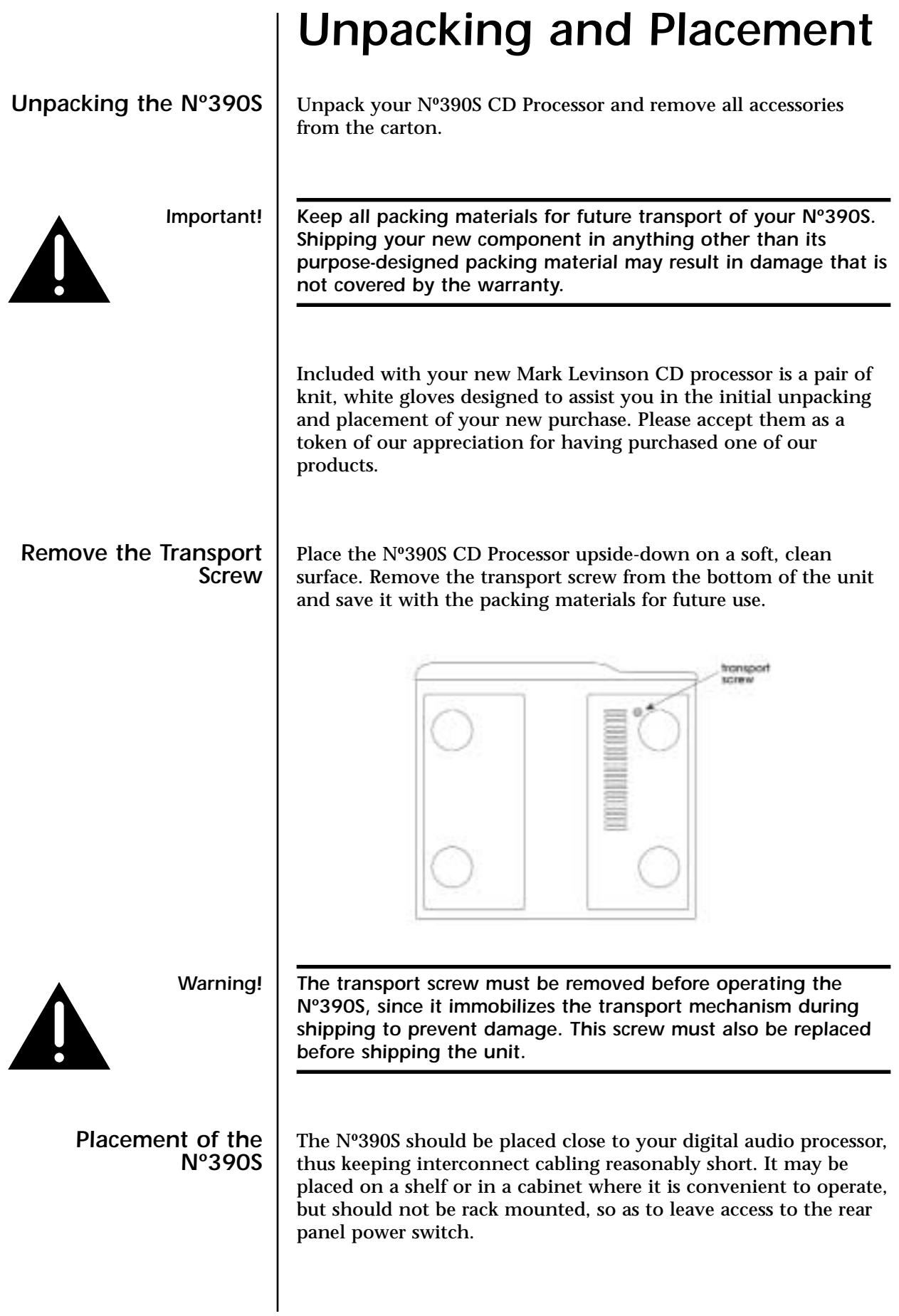

The Nº390S is designed for continuous operation—hence the standby button on the front panel rather than a power button. However, a rear panel power switch is provided for your convenience should you want to disconnect the unit from the AC mains (as when taking a vacation, for example).

Drawings are included in this manual to facilitate special installations and custom cabinetry (see *Dimensions* on page 61).

## *Operating Voltage & Frequency*

The Nº390S CD Processor is set at the factory (internally) for 100V, 120V, 200V, 220V, or 240V AC mains operation as appropriate for the country in which it is to be sold. Make sure that the label on the rear of the Nº390S (adjacent to the power cord) indicates the correct AC operating voltage for your location, as attempting to operate the Nº390S at an incorrect voltage can damage the unit.

The Nº390S CD Processor is also set at the factory for operation on either 50 or 60 Hz AC line frequencies, as appropriate for the country in which it is to be sold. It will not operate if it senses an incorrect line frequency.

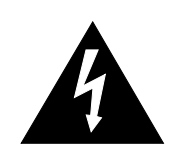

*Warning! Neither the voltage nor the line frequency setting may be changed by the user. There are no user serviceable parts inside the Nº390S. Only qualified, authorized service personnel may open the Nº390S CD Processor, as hazardous voltages exist within the unit.*

> If the AC mains voltage or frequency indicated on your Nº390S is incorrect, please contact your local, authorized Mark Levinson dealer or distributor.

The Nº390S can easily be powered by a normal 15-ampere AC mains line. If other devices are also powered from the same AC line, their additional power consumption should be taken into account.

### *A Quick Start . . .*

We recognize that many people are understandably eager to begin listening to their new components, and that reading the manual is often done (if at all) at a later time—perhaps while listening to music with the new product itself. We strongly recommend that you read this manual thoroughly, as the Nº390S CD Processor incorporates many unusual features that enhance its operation.

Fortunately, we can help you get some music up and running on your system quickly, so that you may begin enjoying your new CD player while reading more about it. The goal here is simply to make some music as quickly as possible. The following procedure assumes that you have a relatively conventional system and it is already connected with the exception of the Nº390S (e.g., preamplifier to power amplifier, to speakers, etc.).

*1. Turn off your associated components.*

This minimizes the opportunity for a momentary electrical surge disturbing your system while making connections. If you have a large power amplifier, allow its power supply to fully discharge before proceeding (which may take as long as several minutes, depending on its design).

*2. Remove the transport screw from the bottom of the Nº390S.*

If you have not done so already, remove the knurled transport screw from the bottom of the Nº390S now. Be sure to save it and all packing material for possible future use. *(Shipping the Nº390S without proper packing material and without the transport screw in its proper position may cause damage to the unit that would not be covered by the warranty.)*

*3. Connect the Nº390S to AC power.*

Connect the AC cord to the Nº390S at the receptacle on the rear panel, and then to your AC outlet. Then turn on the power switch just above the AC power receptacle. (The international symbol for "on" is a single vertical line: |. "Off" is symbolized by a circle: O.) The Nº390S will take a few moments to initialize and will then be ready to use.

*4. Connect either the XLR or the RCA analog outputs on the Nº390S to an appropriate input of your preamplifier.*

When properly implemented, balanced interconnection via XLR connectors and high quality balanced cables offers superior performance, and is preferred to single-ended RCA interconnection. Both sets of outputs on your Nº390S have been optimized to ensure maximum compatibility in a wide range of systems. *(Note that you should never connect a line-level component such as a CD player to a phono input on a preamplifier.*

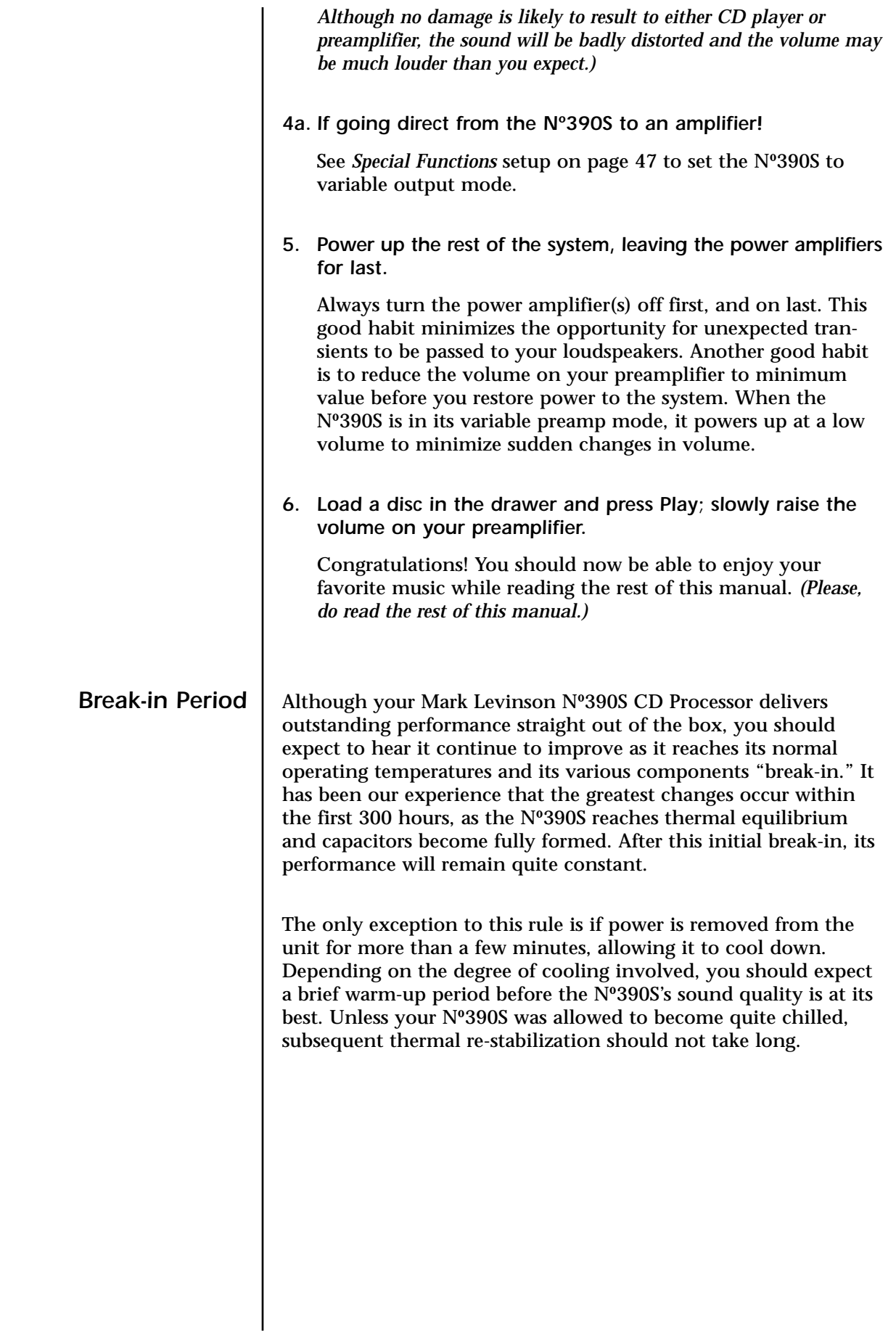

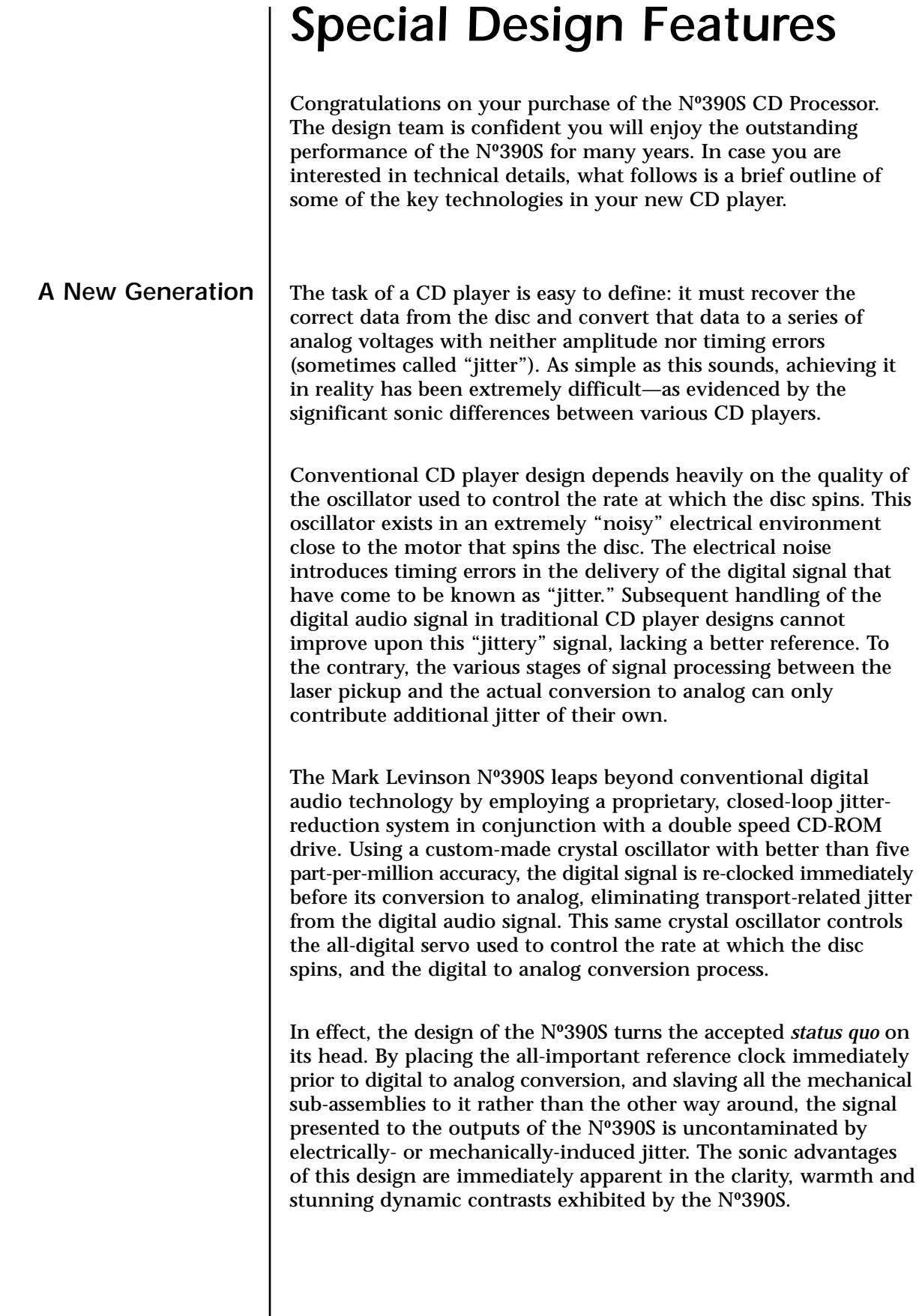

 $\overline{\phantom{a}}$ 

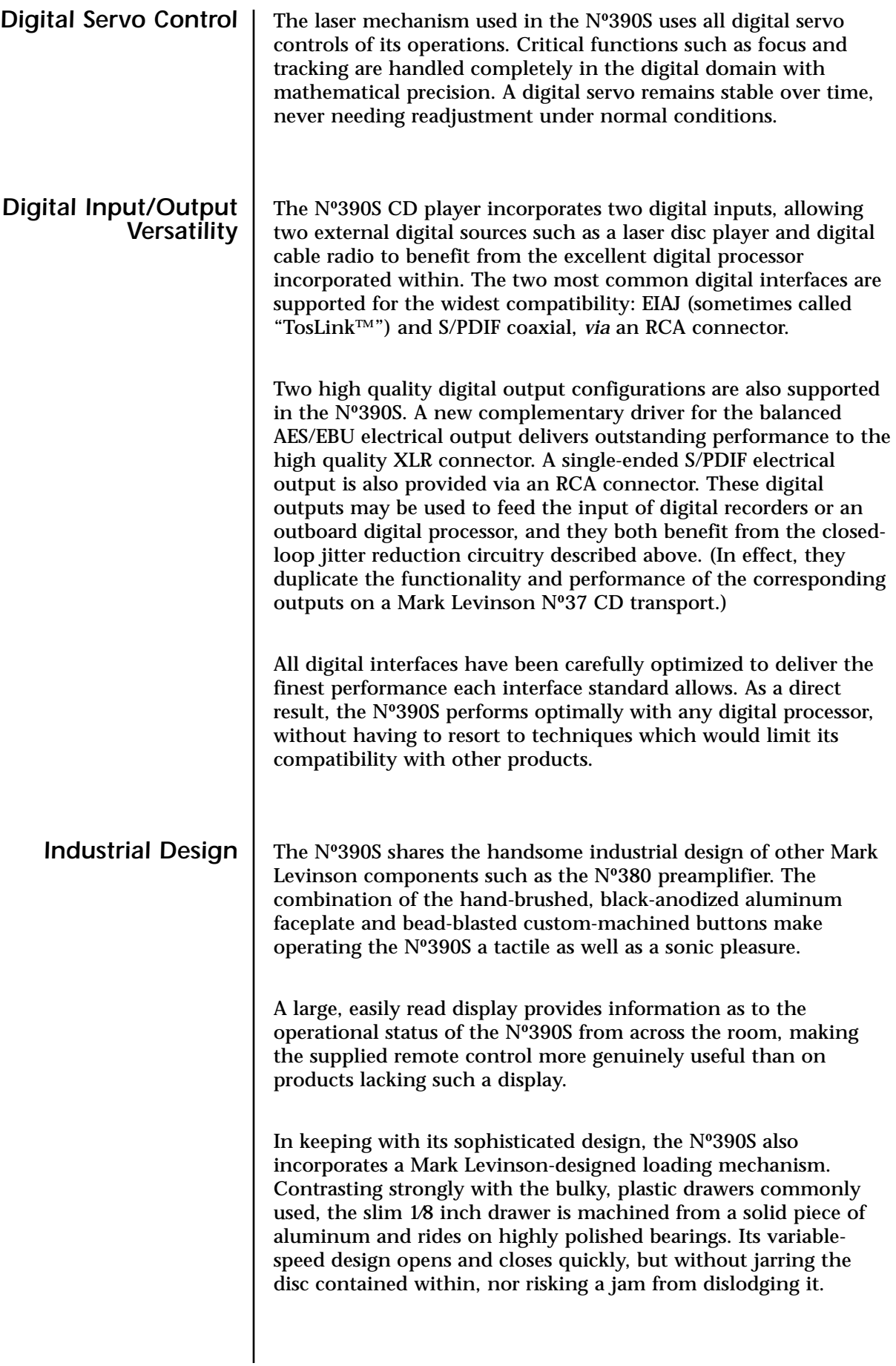

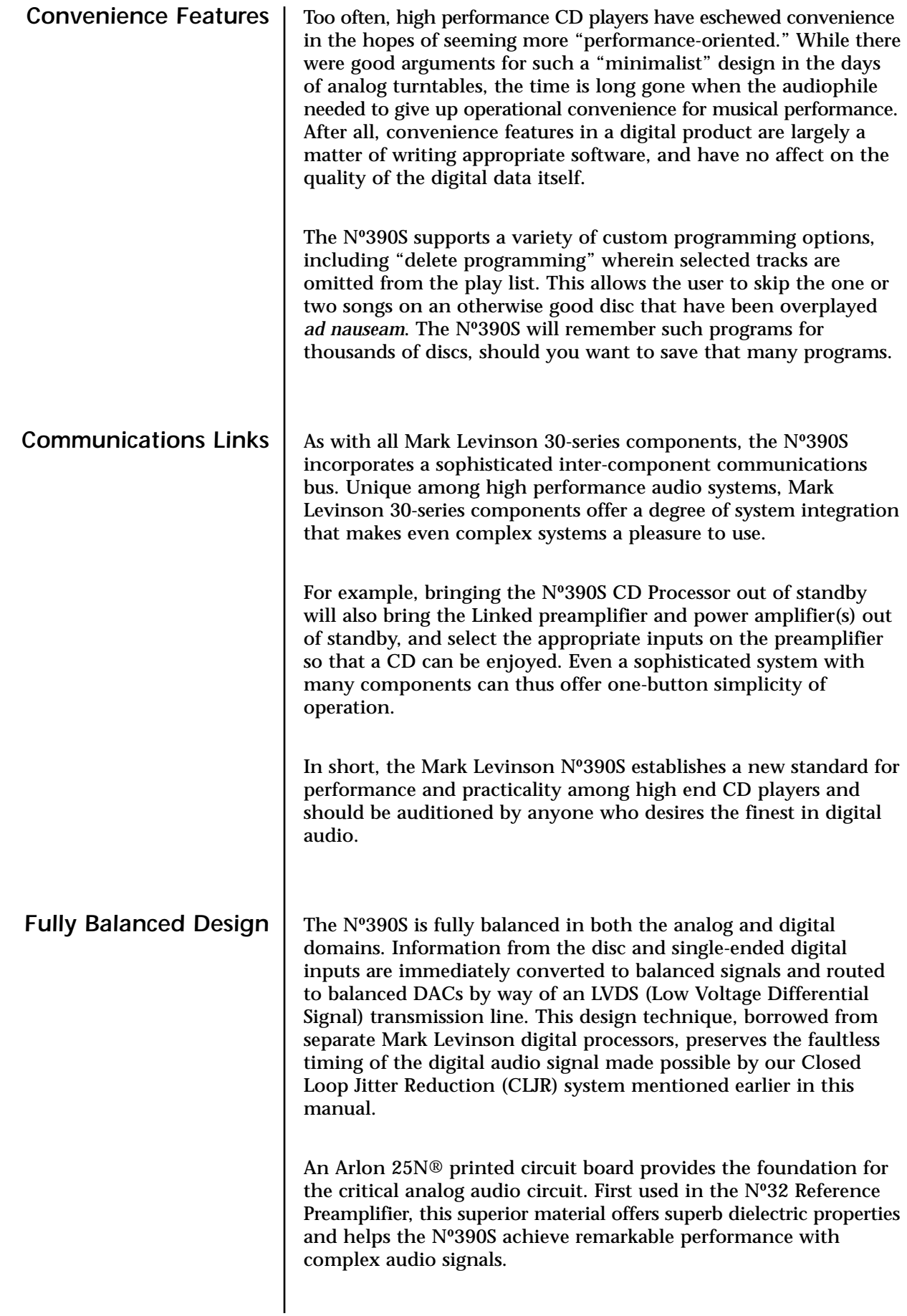

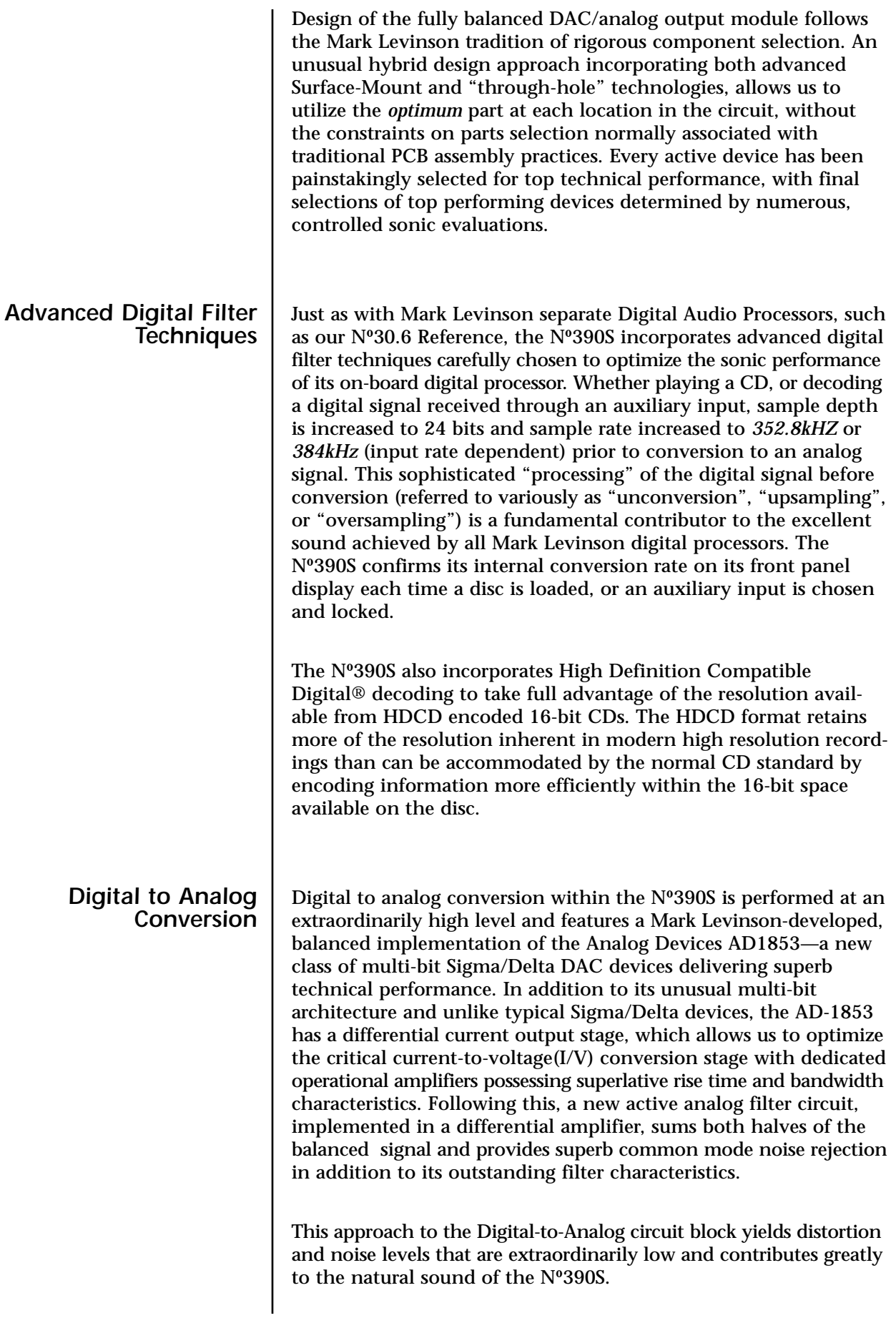

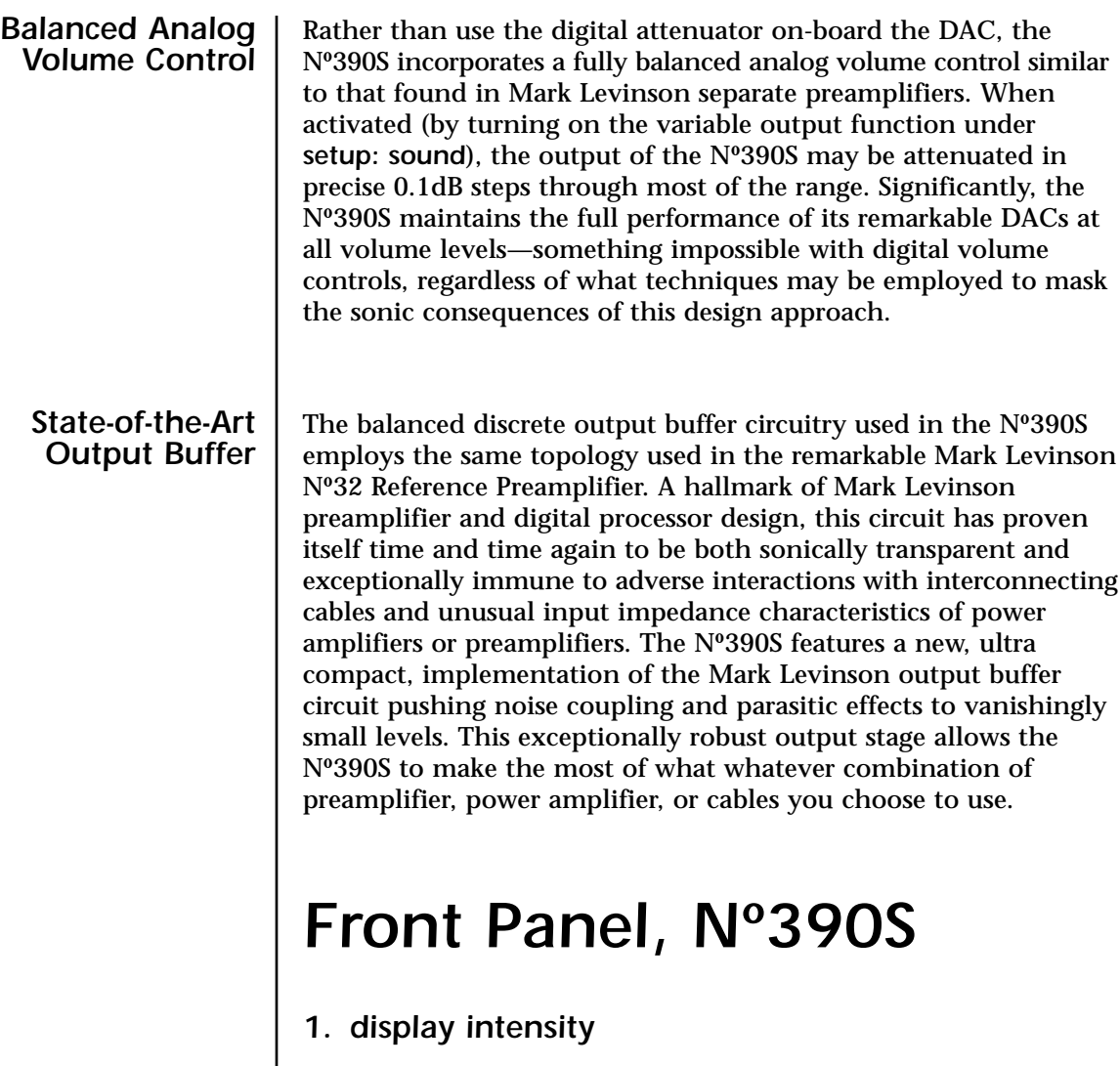

Pressing this button varies the brightness of the *display*. Four brightness levels are available, including "display off." All other front panel LEDs change their brightness levels appropriately, except that they remain at the dimmest level when the display itself is off.

When power is first applied to the Nº390S (or when power is restored after an interruption), the display is automatically set to its highest level.

Pressing the *display intensity* button once dims the display one level; pressing it again turns the display off; pressing *display intensity* once more returns the display to its brightest level; pressing it a fourth time will return it to medium. (If other Mark Levinson components in the system are "Linked" to the Nº390S, all display intensities can change in unison. See *Special Functions* for more information.)

If the display is set to "off," pressing any key will cause it to light at medium intensity for approximately four seconds in order to display the action of the key press.

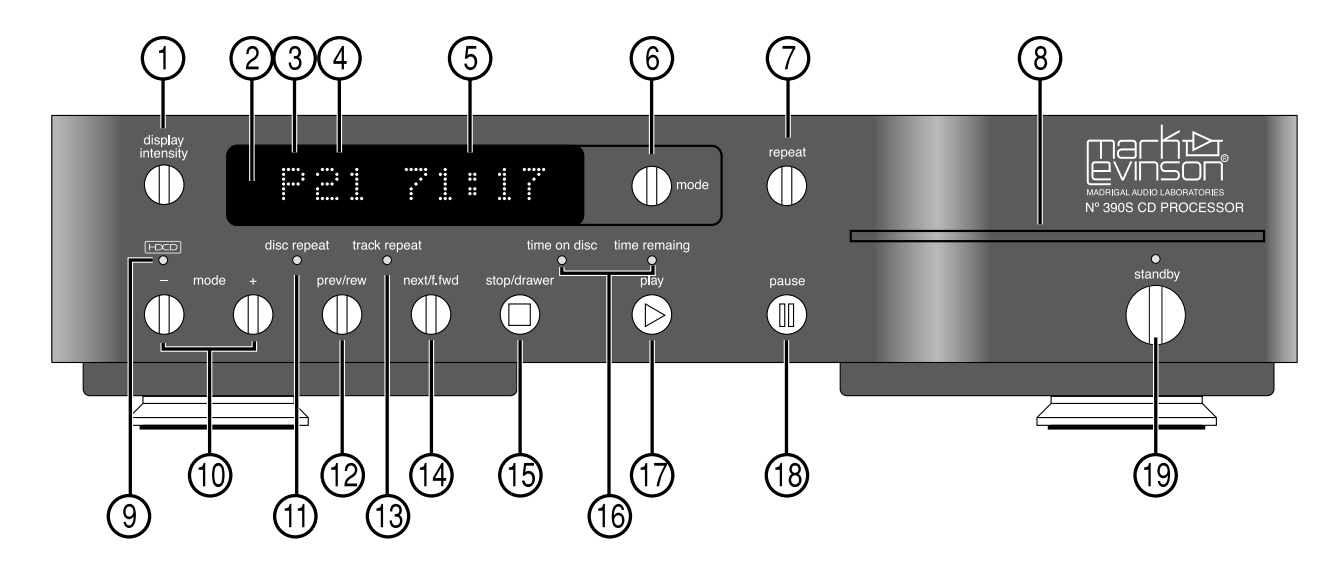

#### *2. Infrared Transceiver (within display)*

Infrared commands transmitted from the remote control are received by a receiver behind this section of the display. Remote control of the Nº390S may be unreliable if there is not a clear line of sight between the remote control and the receiver (if the remote is far off-axis, or if the Nº390S is within a cabinet, for example). In such a case consider using a thirdparty IR repeater to route the signal to the IR input jack on the rear panel (see *Rear Panel, Nº390S*).

In addition to receiving IR commands, the Nº390S has the ability to teach a learning remote control its own commands from an IR transmitter located in this same area. (See *Using Learning Remote Controls* for more information.)

#### *3. Special Mode Indicator*

The first character in the display is reserved for indication of special modes of operation. For example, a *P* is displayed in this space to indicate a *Program* (a special sequence of tracks) is being played: *A* and *B* alternate while an *A-B loop* is being repeated. Similarly, an *R* is displayed to denote *random* play, and  $\blacksquare$  is displayed to denote pause.

#### *4. Track Indicator*

The next two characters are used to indicate the number of the track being played. When a compact disc is loaded but the transport is in the *stop* mode, this same space indicates the total number of tracks on the disc (or in the program for the current disc, if programmed).

#### *5. Time Indicator*

The time section of the display can be set to display any of the following four indications of time in minutes and seconds:

- *time elapsed in track* (neither LED lit)
- *time elapsed on disc* (*time on disc* LED lit)
- *time remaining on track* (*time remaining* LED lit)
- *time remaining on disc* (*time on disc* and *time remaining* LEDs lit)

In effect, the Nº390S assumes you will be most interested seeing elapsed time on the current track; only departures from that assumption are denoted by LEDs. The Nº390S will remember the last display mode selected and continue to display that information until you change it, except in *stop* (when it always defaults to showing the time remaining on disc, or in the disc's play list if it has been programmed). Once in *stop*, the time indication may be changed to show any of the other display modes (if desired).

These four options are accessed by pressing the *mode* button to the right of the display until *TIMES* is shown in the display (see 6, below). Then, use the *mode +* or *mode –* keys to cycle through the four modes of time display, using the *time on disc* and *time remaining* LEDs to indicate which mode is chosen at any moment.

#### *6. mode button*

The *mode* button beside the display cycles through the four functions that can be controlled by the *mode +* and *mode –* buttons (either on the front panel or the remote control).

These four modes are:

- *PROGRAM* (for creating custom play lists)
- *INPUTS* (for selecting a digital source)
- *TIMES* (for selecting a time indication)
- *VOLUME\** (for controlling the volume of the Nº390S\*)
- (Note that the volume control is only made available if the Nº390S's variable output mode is engaged; see *Special Functions* for more information.)

Any of these four modes (three modes if using the fixed output) may be accessed by repeatedly pressing the *mode* button, thereby cycling through the options.

Once a particular mode is chosen, pressing the *mode +* and *mode –* buttons "increases" or "decreases" that particular

function. For example, *mode +* would either: add a track to a play list; select the next digital input; advance to the next time indication; or raise the volume.

Along with *mode +* and *mode –*, the *mode* button is also used to change the option settings. (See *Special Functions*.)

#### *7. Repeat button*

You may choose to either repeat the entire disc (including any programs you might have entered for that particular disc) or an individual track by pressing the *repeat* button. From normal operation, the first press of the *repeat* button will light the *disc repeat* LED below the display (number 11 in the front panel illustration). Pressing the *repeat* button again will light the *track repeat* LED (number 13 in the front panel illustration). Pressing it a third time will cycle out of any repeating mode, as will pressing *stop/drawer* at any time. In either case, both repeat LEDs will be extinguished to indicate the absence of any repeat mode.

#### *8. Drawer*

The Nº390S employs an elegant, slim drawer that is machined from a solid piece of aluminum. It is normally opened and closed by pressing the *stop/drawer* button (number 15 in the front panel illustration). If opened, it may also be closed simply by gently pushing the front edge inward (as though you were going to close it manually). The Nº390S will interpret this as a request to close the drawer and take over for you, smoothly closing the drawer.

If the Nº390S senses an obstruction during opening of the drawer mechanism, it will attempt to re-close. If successful, it will read the disc's table of contents and display the disc's number of tracks and total time (followed by the play list's track and time information, if one exists). If for any reason the drawer does not close fully, the display will show *DRAWER* to indicate the problem. After removing the obstruction, press the *stop/drawer* button again to close the drawer normally.

Similarly, if the Nº390S senses an obstruction during the closing of its drawer, it is designed to stop immediately and will attempt to reopen. If the nature of the obstruction prevents this also, it will stop where it is and wait for your intervention, displaying *STOPPED!* to indicate the problem. After removing the obstruction, press the stop/drawer button again to close the drawer.

#### *9. HDCD® indicator*

This LED will illuminate when the Nº390S is playing HDCDencoded material, whether from the CD transport or from an external digital source.

#### *10. mode – and mode + buttons*

Using these two buttons in conjunction with the *mode* button, any of four different Nº390S functions can be controlled from the front panel:

- *PROGRAM* (for creating custom play lists)
- *INPUTS* (for selecting a digital source)
- *TIMES* (for selecting a time indication)
- *VOLUME\** (for controlling the volume of the Nº390S\*)
- (Note that the **volume** control is only made available if the Nº390S's variable output mode is engaged; see *Special Functions* for more information.)

Any of these four modes (three modes if using the fixed output) may be accessed by repeatedly pressing the *mode* button, thereby cycling through the options.

Once a particular mode is chosen, pressing the *mode +* and *mode –* buttons "increases" or "decreases" that particular function. For example, *mode +* would either: add a track to a play list; select the next digital input; advance to the next time indication; or raise the volume.

Along with *mode +* and *mode –*, the *mode* button is also used to change the option settings. (See *Special Functions*.)

For detailed information on programming the Nº390S, see *Programming the Nº390S* later in this manual.

#### *11. disc repeat LED*

This LED is lit when the Nº390S is set to repeat a disc (or a disc's program, if it has one) endlessly. This feature is accessed using the repeat button (see number 7, page 19).

#### *12. prev/rew button*

Pressing this button *momentarily* will return you to the beginning of the *previous* track. *Pressing and holding* this button will instead perform a reverse scan of the music, reminiscent of the *rewind* function found on many tape decks. This scanning mode may be either audible or silent (according to your choice in the *setup: sound* menu; see *Special Functions*), and it allows you to quickly find a particular point within a track. (Incidentally, if you wish to listen to the *current* track over again from the beginning, simply press *play* while the track is playing.)

#### *13. track repeat LED*

This LED is lit when the Nº390S is set to repeat a single track endlessly. This feature is accessed using the *repeat* button (see number 7, page 19).

#### *14. next/f.fwd button*

Pressing this button *momentarily* will advance the Nº390S to the beginning of the *next* track. *Pressing and holding* this button will instead perform a fast forward scan of the music, reminiscent of the *fast forward* function found on many tape decks. This scanning mode may be either audible or silent (according to your choice in the *setup: sound* menu; see *Special Functions*), and it allows you to quickly find a particular point within a track.

#### *15. stop/drawer*

Pressing this button once while a disc is playing will *stop* the disc, resulting in the total number of tracks and the total time on the disc being displayed. (Both the *time on disc* and the *time remaining* LEDs are lit to clarify the meaning of the information being displayed at this point.) Pressing this button once the disc has stopped, or if there is no disc in the transport, will cause the *drawer* to open.

Pressing the *stop/drawer* button will cause an open drawer to close. If it senses a disc in the drawer, the Nº390S will confirm its internal conversion rate on the display (24-bit, 352kHz) and then read the disc's table of contents so that it may display the total number of tracks and the total time on the disc for your information. If a custom play list exists for the disc, the total number of tracks and the total time of the play list is displayed instead.

#### *16. time on disc and time remaining LED indicators*

These LEDs are used to indicate which of the four available display modes the Nº390S is in. The four indications of time that can be displayed are:

- *time elapsed in track* (neither LED lit)
- *time elapsed on disc* (*time on disc* LED lit)
- *time remaining on track* (*time remaining* LED lit)
- *time remaining on disc* (*time on disc and time remaining* LEDs lit)

These four options are accessed by selecting the *TIMES* mode (using the *mode* button) and repeatedly pressing the *mode +* or *mode –* buttons, which cycle forward or backward through the four modes, respectively.

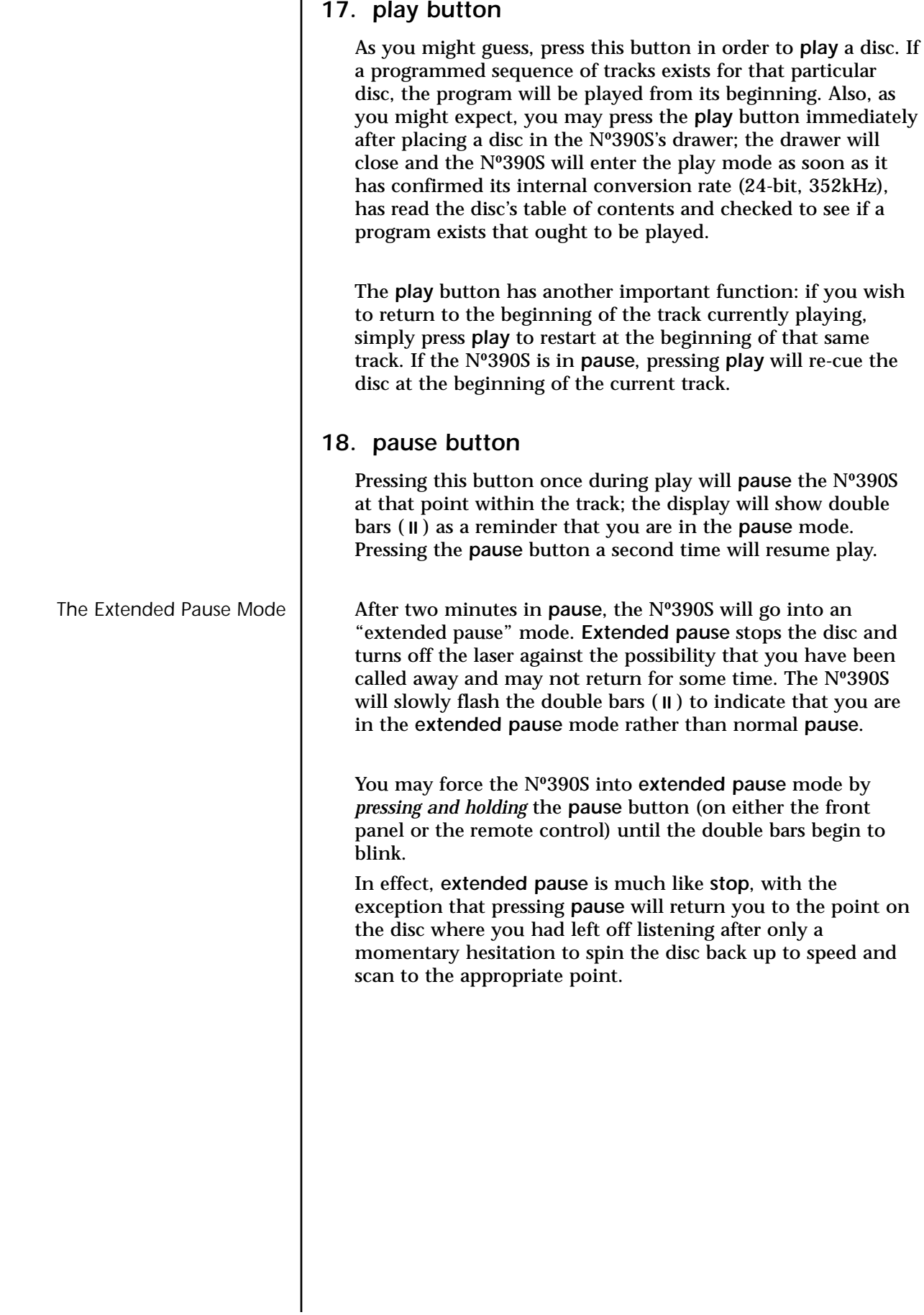

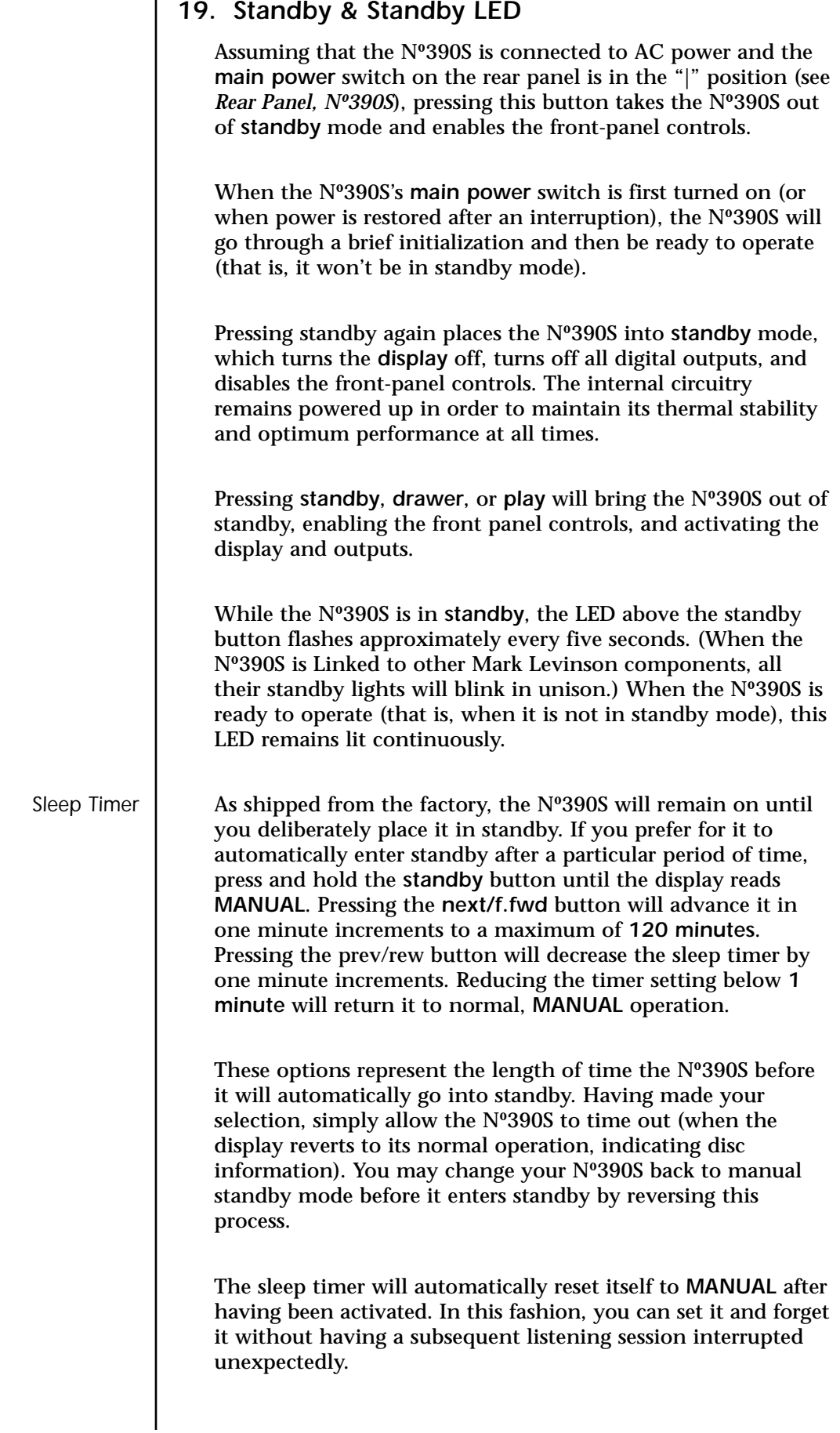

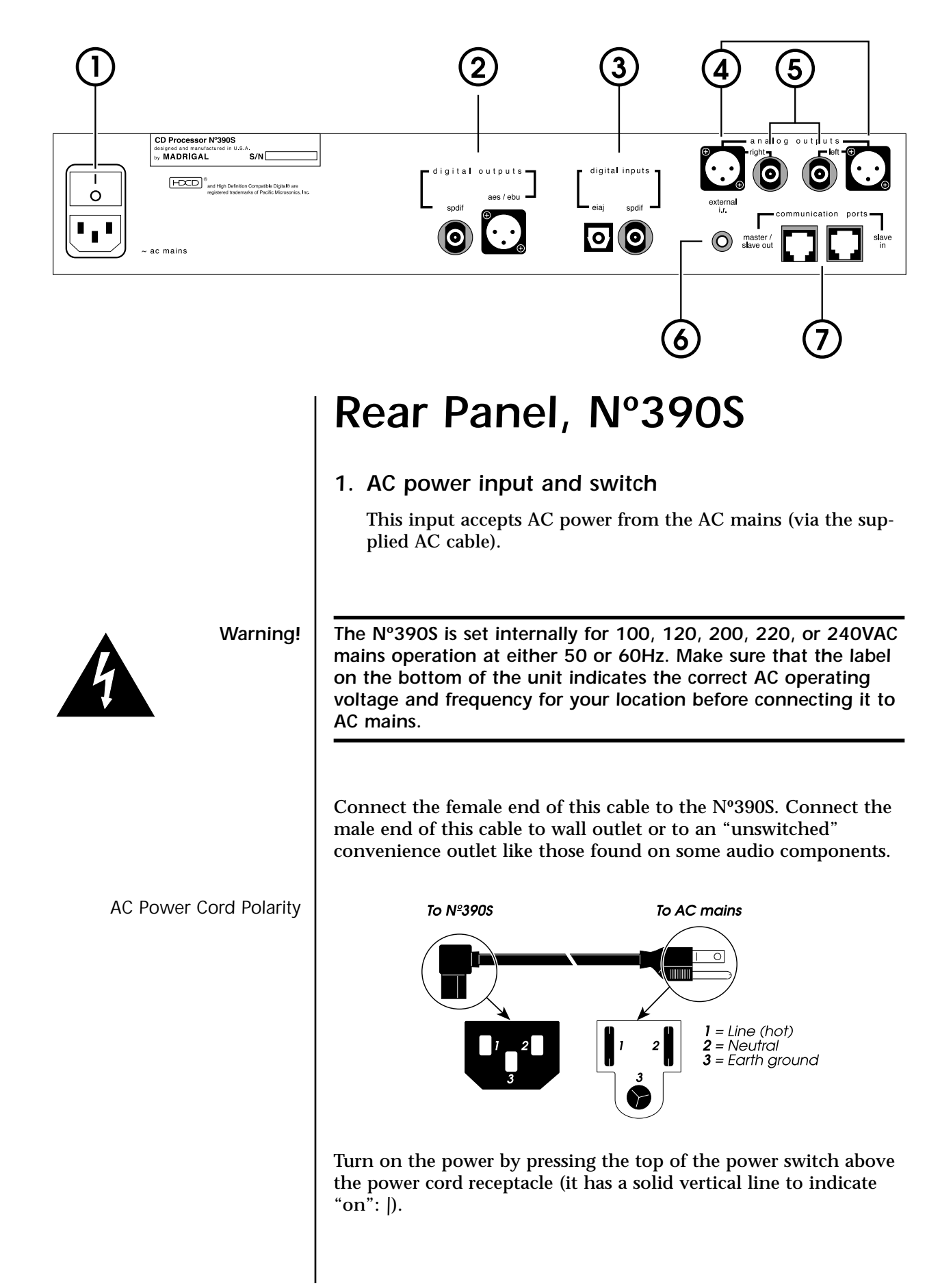

*Caution: Do not switch power off and on rapidly, as this interrupts the normal power-up sequence. We advise waiting at least five seconds between power cycles.* 

#### *2. Digital Outputs*

These outputs provide *digital audio signal (DAS)* via cables equipped with either XLR-type or RCA-type connectors to a digital audio processor.

The XLR output conforms to the Audio Engineering Society/ European Broadcast Union (AES/EBU) professional digital audio standard, which calls for a 110Ω transmission of the DAS. Use a digital interconnecting cable specifically designed for the 110 $\Omega$  AES/EBU standard when using this input, with pin assignments as indicated below:

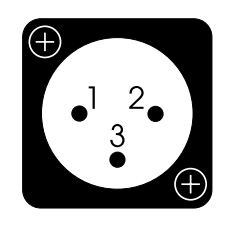

Pin 1: Signal ground Pin 2: Signal + (non-inverting) Pin 3: Signal – (inverting) Connector ground lug: chassis ground

It has been Mark Levinson's experience that the AES/EBU interconnection standard offers the best quality of all digital transmission interfaces when fully optimized, and we recommend its use wherever possible between Mark Levinson components.

However, optimizing any electrical digital interface completely represents a significant engineering challenge. It is entirely possible that a different type of input may actually outperform a less-than optimized AES/EBU implementation on some brands of digital components. For this reason, we have gone to great lengths to fully optimize both of the digital outputs on the Nº390S. If you are using your Nº390S with a different brand of processor, we recommend experimenting to determine which type of input on that component results in the best audible performance.

The RCA output provides *digital audio signal (DAS)* via cables equipped with RCA-type connectors to the digital processor. It conforms to the Sony/Phillips Digital Interface Standard (S/PDIF), which calls for a  $75\Omega$  transmission of the DAS. Use a digital interconnecting cable specifically designed for the 75Ω S/PDIF standard when using this output.

#### *3. digital inputs*

These inputs accept *digital audio signal (DAS)* via cables equipped with either *EIAJ* optical or *RCA* (S/PDIF) coaxial connectors from digital sources such as a compact disc transport, laser disc transport, digital audio tape transport, or digital broadcast receiver.

The *EIAJ* input accepts *digital audio signal (DAS)* via optical cable equipped with the EIAJ optical connector (sometimes called "Toslink™") from digital sources such as a compact disc transport, laser disc transport, digital audio tape transport, or digital broadcast receiver.

The RCA input accepts *digital audio signal (DAS)* via cables equipped with RCA-type connectors from digital sources such as a compact disc transport, laser disc transport, digital audio tape transport, or digital broadcast receiver.

The RCA input conforms to the Sony/Phillips Digital Interface Standard (S/PDIF), which calls for a  $75\Omega$  transmission of the DAS. Use a digital interconnecting cable specifically designed for the  $75\Omega$  S/PDIF standard when using this input.

#### *4. balanced analog outputs*

These outputs normally provide balanced line-level analog audio (via cables equipped with XLR-type connectors) to a preamplifier, integrated amplifier, or receiver equipped with balanced inputs (see "*Setup and Installation*"). The pin assignments used are AES-standard, as shown below:

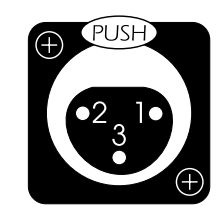

Pin 1: Signal ground Pin 2: Signal + (non-inverting) Pin 3: Signal – (inverting) Connector ground lug: chassis ground

Alternatively, you may elect to use the variable output capability of the Nº390S as a volume control, driving the power amplifier in your system directly. For a digital-only system, the Nº390S is an excellent preamplifier.

Since many people have at least one analog source, they will be better off having a full preamplifier to coordinate the operation of the entire system—digital and analog. In this case, you would leave the Nº390S in its factory-default setting of having a fixed (line level) output.

#### *5. single-ended analog outputs*

These outputs provide single-ended line-level analog audio (via cables equipped with RCA-type connectors) to a preamplifier, integrated amplifier, or receiver.

Alternatively, you may elect to use the variable output capability of the Nº390S as a volume control, driving the power amplifier in your system directly. Of course, this approach is only appropriate in relatively simple systems lacking any analog sources.

Since many people have at least one analog source, they will be better off having a full preamplifier to coordinate the operation of the entire system—digital and analog. In this case, you would leave the Nº390S in its factory-default setting of having a fixed (line level) output.

#### *6. external IR input*

The Nº390S incorporates an infrared repeater input to facilitate a wide range of installation options. If desired, the Nº390S may be placed inside a cabinet or outside the normal line-ofsight in the listening area, with the controlling IR signal being relayed to the Nº390S by any of a number of commerciallyavailable IR repeaters.

The specifications for this IR input call for a triggering voltage of 5-12 volts at no more than 100 milliamperes of current, with the tip of the 1⁄8" mini-plug having positive polarity, as below:

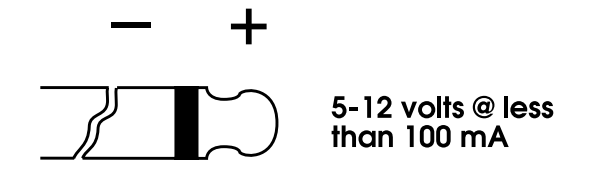

If you would like more information on the possibility of using an infrared repeater with your Nº390S, please contact your Mark Levinson dealer.

*IR Input Tip Polarity*

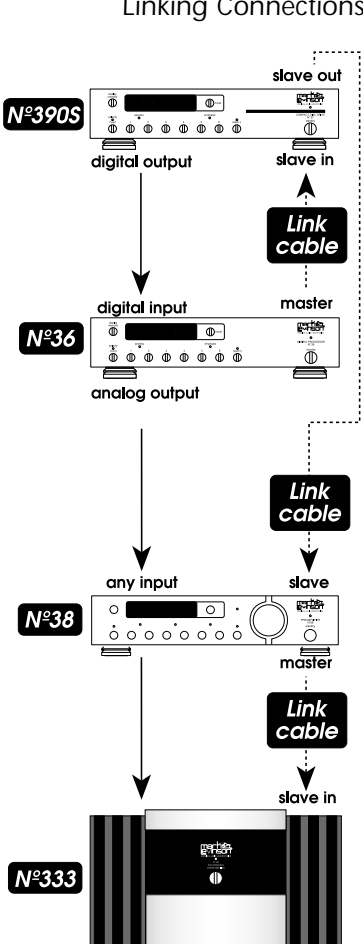

#### *7. communication ports*

These communications ports allow the Nº390S to "link" to certain compatible Mark Levinson components. (See "*Special Functions*.")

Linking Connections The Mark Levinson Linking system provides for inter-component communications. Normally, the digital processor in the system would serve as the "master" of this communications system, while other components including the transport would be "slaves" to that master. (The master acts as a central clearinghouse for that information—sort of like the Post Office, but quite a bit faster.) Since the Nº390S is both a digital transport and a digital processor in one component, it automatically configures itself as either a master or a slave, based on the needs of the rest of the system. (Technically, if the Nº390S senses another master on the communications bus, it automatically configures itself as a slave.)

> The most common configuration for systems incorporating the Nº390S is illustrated at left. The Nº390S's *master out* port normally sits at the beginning of the chain, and is connected to the *slave* port of a Mark Levinson preamplifier using a "straight-through" eight conductor modular cable. The preamplifier, in turn, serves as the "master" for the power amplifier(s) with which it is used. *(See diagram at left for clarification.)*

Alternatively, if you elect to use the variable output feature of the Nº390S to drive a power amplifier directly, it may serve as the power amplifier's "master" using a special eight-to-six conductor Link cable described below. Using this cable automatically configures the Nº390S as though it were a Mark Levinson preamplifier in order to control the Mark Levinson power amplifier. *(See diagram at left for clarification.)*

Finally, if at some point you end up using your Nº390S as a transport in conjunction with a separate Mark Levinson digital processor, simply insert it between the processor and the preamplifier *(connecting the processor's master port to the Nº390S's slave in port, and the Nº390S's slave out port to the preamplifier's slave port)* to keep the daisy chain going. Sensing another "master" on the communications bus, the Nº390S will automatically configure itself as a slave to that master (hence the *master/slave out* nomenclature on the rear panel jack). *(See illustration on page 24 for clarification.)*

*Important: If a compatible Mark Levinson preamplifier (i.e., the Nº380 or Nº380S) is Linked, it must be the last of the line-level components in the daisy chain. (Technically, it serves to terminate the communications bus used by the source components.)*

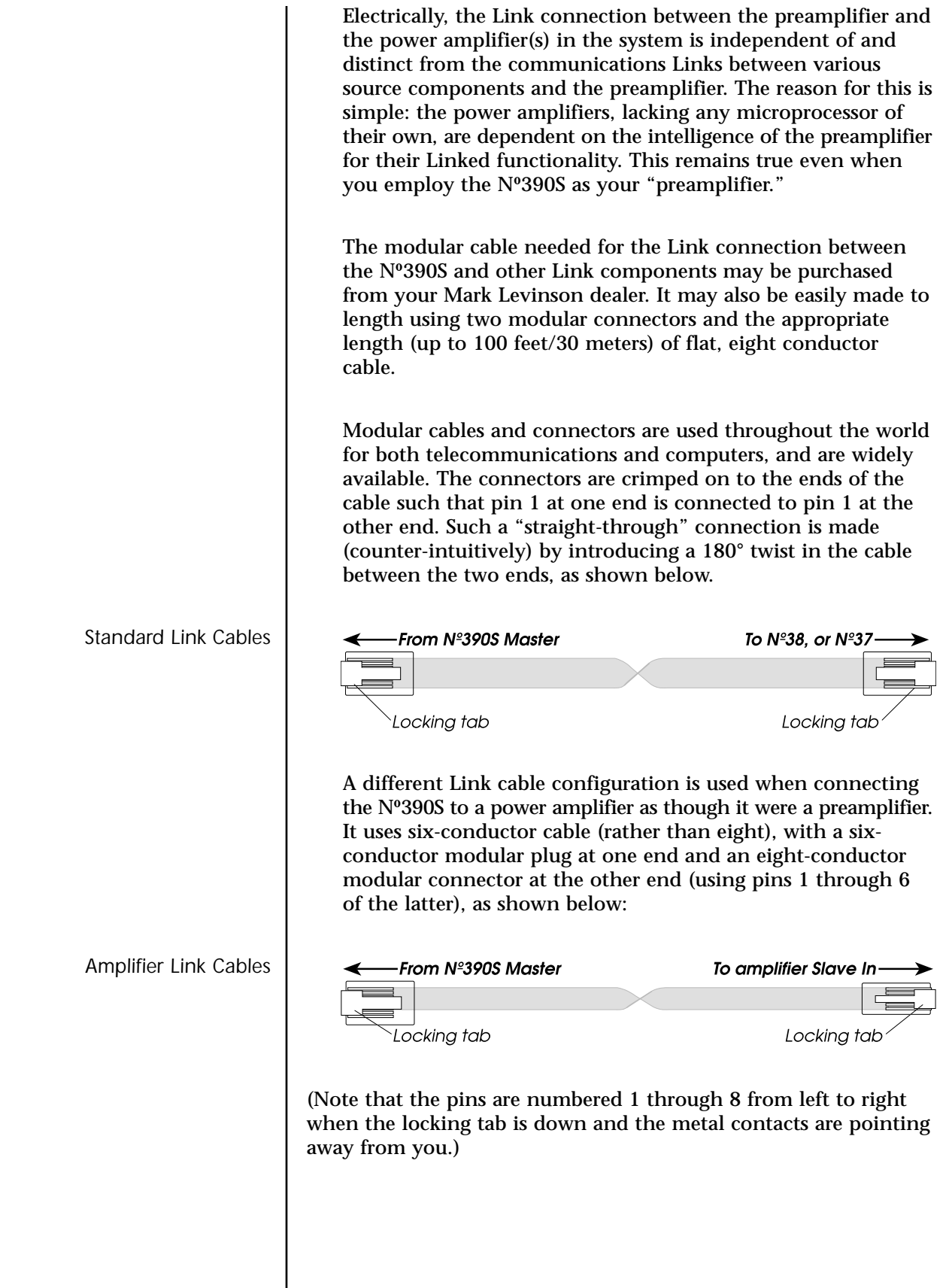

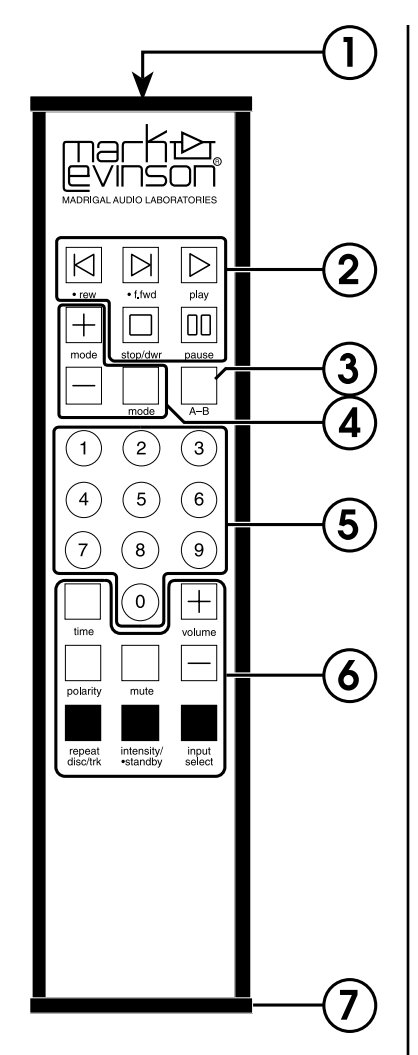

# *Remote Control, Nº390S*

### *1. IR Transmitter window*

The Nº390S's Remote Control sends infrared (IR) commands through its projection lens, and the Nº390S receives IR commands through its Remote sensor window. (See "*Front Panel, Nº390S*"). If either of these lenses is obstructed, no IR commands can be received by the Nº390S. If you notice IR performance deteriorating, you may want to clean these lenses with a soft cloth and some glass cleaner. (Spray the cleaner on the cloth first, and then wipe the lens with the moistened cloth. Do not spray the cleaner directly on either lens, as this may allow moisture to migrate into the electronics behind the lens assemblies.)

### *2. Transport Buttons*

The buttons used for routine operation of transport functions on the Nº390S are grouped at the top of the remote control.

They include:

*• rew ( )*

When clicked, this will take you to the beginning of the *previous* track. ( $\blacktriangleleft$  is the international symbol for *previous*). When pressed *and held* (denoted by the bold dot •), the Nº390S will enter a reverse scanning mode similar to the familiar *rewind* function of many tape decks, allowing a precise location within a track to be found. This scan may be silent or audible, depending on your *setup: sound* preferences. (See *Special Functions*.)

 $\bullet$  f.fwd  $(\blacktriangleright)$ 

When clicked, this will take you to the beginning of the **next** track. ( $\blacktriangleright$  is the international symbol for *next*). When pressed *and held* (denoted by the bold dot •), the Nº390S will enter a fast forward scanning mode similar to the familiar *fast forward* function of many tape decks, allowing a precise location within a track to be found. This scan may be silent or audible, depending on your *setup: sound* preferences. (See *Special Functions*.)

*• play ( )*

Press to enter the *play* mode from either *stop* or *standby*, or to restart play at the beginning of the track currently playing. If there is no disc inside the Nº390S, pressing *play* will open the drawer so you may add a disc.

*• stop/dwr ()*

Press to *stop* play. The same button will operate the *drawer* if stopping the disc has no relevance (e.g., if it is already stopped, or if there is no disc inside the Nº390S).

• pause ( $||$ )

Press to *pause* play in the current location. If left in *pause* mode for more than two minutes, the Nº390S will enter *extended pause* mode, shutting down both the laser and the drive motors to enhance longevity and reliability. Upon pressing *pause* a second time, the disc will spin up and begin playing from the location where it had been paused.

#### *3. A/B repeat button*

The Nº390S may be set to repeat any contiguous segment of a disc. Press once to establish a beginning point (point *A*) for an endless playback loop. The display will flash the letter *B* to indicate that it is ready to accept your designated ending point (point *B*). (Note that *A* must precede *B* on the disc.) Once this has been done, the Nº390S will repeat the segment of the disc between points *A* and *B* until you press *stop* or *A-B* again.

#### *4. mode buttons*

Using these three buttons, either of two Nº390S functions can be controlled from the remote control:

- *PROGRAM* (for creating custom play lists)
- *TIMES* (for selecting a time indication)

Either of these modes may be accessed by repeatedly pressing the *mode* button, thereby toggling back and forth between the options.

Once a particular mode is chosen, pressing the *mode +* and *mode –* buttons "increases" or "decreases" that particular function. For example, *mode +* would either: add a track to a play list; or advance to the next time indication.

Along with *mode +* and *mode –*, the *mode* button is also used to change the option settings. (See *Special Functions*.)

For detailed information on programming the Nº390S, see *Programming the Nº390S* later in this manual.

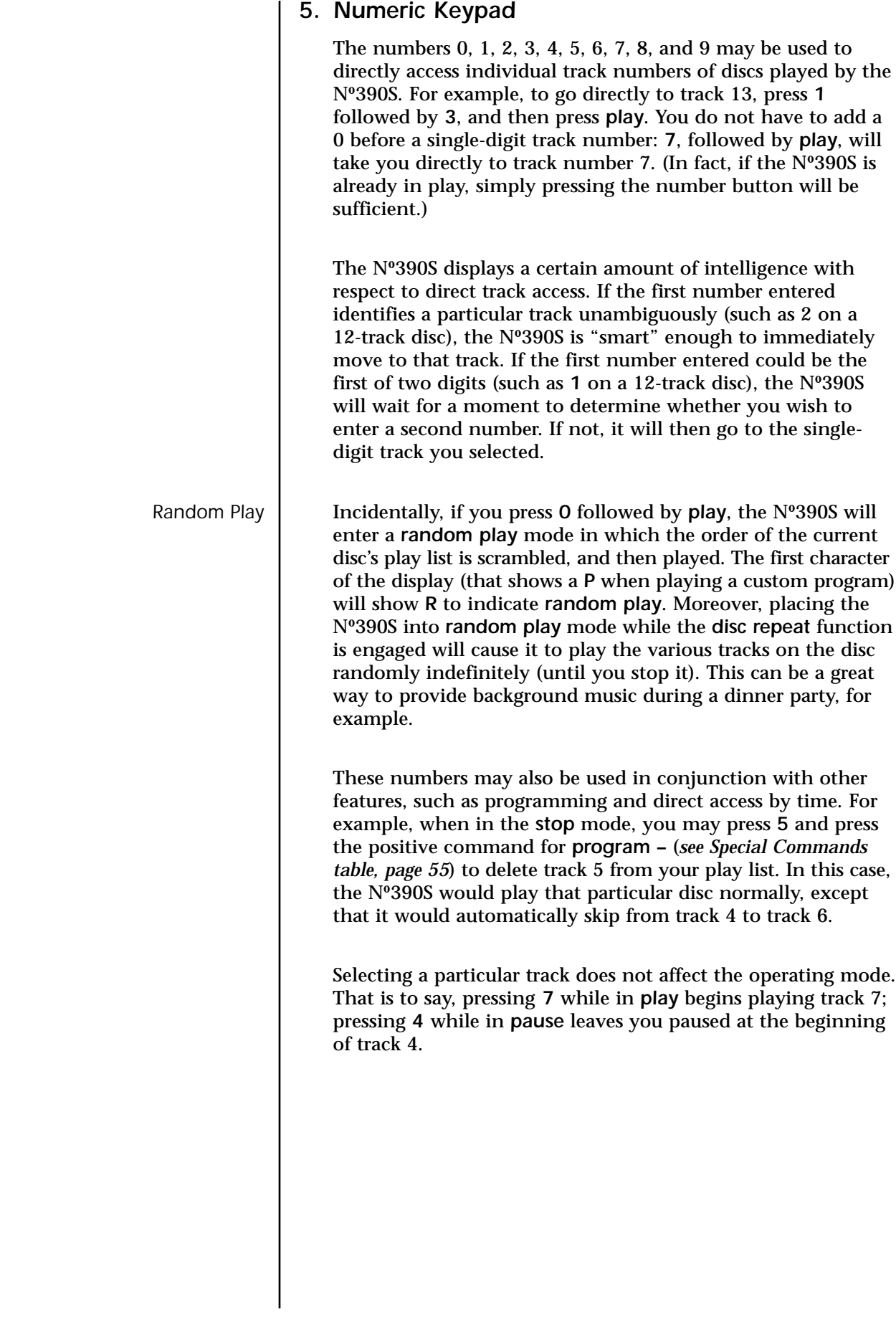

#### *6. Other Operational Buttons*

#### *• time*

Pressing this button (followed by appropriate numbers from the numeric keypad) allows direct access to any particular time on a disc. Note that this is a context-sensitive control—the time accessed will be according to the currently selected time display mode, e.g., 30:00 with the *time remaining* and *time on disc* LEDs lit will take you to that point where thirty minutes remains to the end of the disc.

#### *• polarity*

Pressing this button on the Nº390S remote control will transparently and automatically invert the polarity of both channels. Some recordings sound better with one polarity than the other; on many, the difference is subtle. In any case, the best place to judge the better polarity for any given recording is from the listening position (hence the placement of this feature on the remote control).

#### *• rpt disc/trk*

Press once to enter *disc repeat* mode (repeating the entire disc, or an entire play list if one is entered). This action will illuminate the *disc repeat* LED. Press a second time to enter the *track repeat* mode (repeating a single track ad nauseam). A third press will cycle you back to normal operation, as will pressing *stop*.

#### *• mute*

Pressing this button will engage the *mute* function of a compatible Mark Levinson preamplifier without stopping the transport. Pressing it a second time will restore the volume to its previous setting. Since this function depends on the ability of the Nº390S to pass the instruction to the Nº380 (for example), the two components must be connected by a Link cable, and operate within a system which has a "master" digital processor. (See *Special Functions* for more information.) If you are using the Nº390S's preamp (variable output) feature, the Nº390S will engage its own mute circuitry instead.

#### *• intensity/standby*

Pressing this button momentarily cycles the Nº390S (and any Linked Mark Levinson components) through their four levels of *display intensity* (bright, medium, dim, off). When pressed and held (denoted by the bold dot •), this button will place the Nº390S into *standby*. When pressed and released, this button will take the Nº390S out of standby.

#### *• (+) volume*

Pressing this button on the Nº390S remote control will transparently and automatically raise the volume of a Linked Mark Levinson preamplifier, minimizing the need to juggle multiple remotes. Since this function depends on the ability of the Nº390S to pass the instruction to the Nº380 (for example), the two components must be connected by a Link cable. (See *Special Functions* for more information.) Alternatively, the Nº390S may be configured to use its own, internal volume control in all-digital systems lacking a preamplifier. (See *Setup Options*.)

#### *• (–) volume*

Pressing this button on the Nº390S remote control will transparently and automatically lower the volume of a Linked Mark Levinson preamplifier, minimizing the need to juggle multiple remotes. Since this function depends on the ability of the Nº390S to pass the instruction to the Nº380 (for example), the two components must be connected by a Link cable. (See *Special Functions* for more information.) Alternatively, the Nº390S may be configured to use its own, internal volume control in all-digital systems lacking a preamplifier. (See *Setup Options*.)

#### *• input select*

Pressing this button on the Nº390S remote control will transparently and automatically cycle through its various active digital inputs, allowing you to select other digital sources connected to the Nº390S.

Analog Input Switching **Alternatively, you may force the** *input select* **button to** select from among your analog inputs on a Linked Mark Levinson preamplifier by pressing and holding the button until it shows *DIGITAL*, then clicking the button to change it to *ANALOG*, and then pressing and holding the *input select* button a second time to confirm your change. (You may change it back at any time by reversing this procedure.)

#### *7. Battery Compartment*

The two AA batteries used by the Remote Control must be placed inside the compartment at the bottom of the remote's housing. Using the hex wrench provided in your accessory kit (look inside the slot within the foam rubber), carefully remove the two screws on the bottom of the housing and insert the batteries, being careful to orient them as indicated inside the battery compartment. Then replace the screws using the hex wrench.

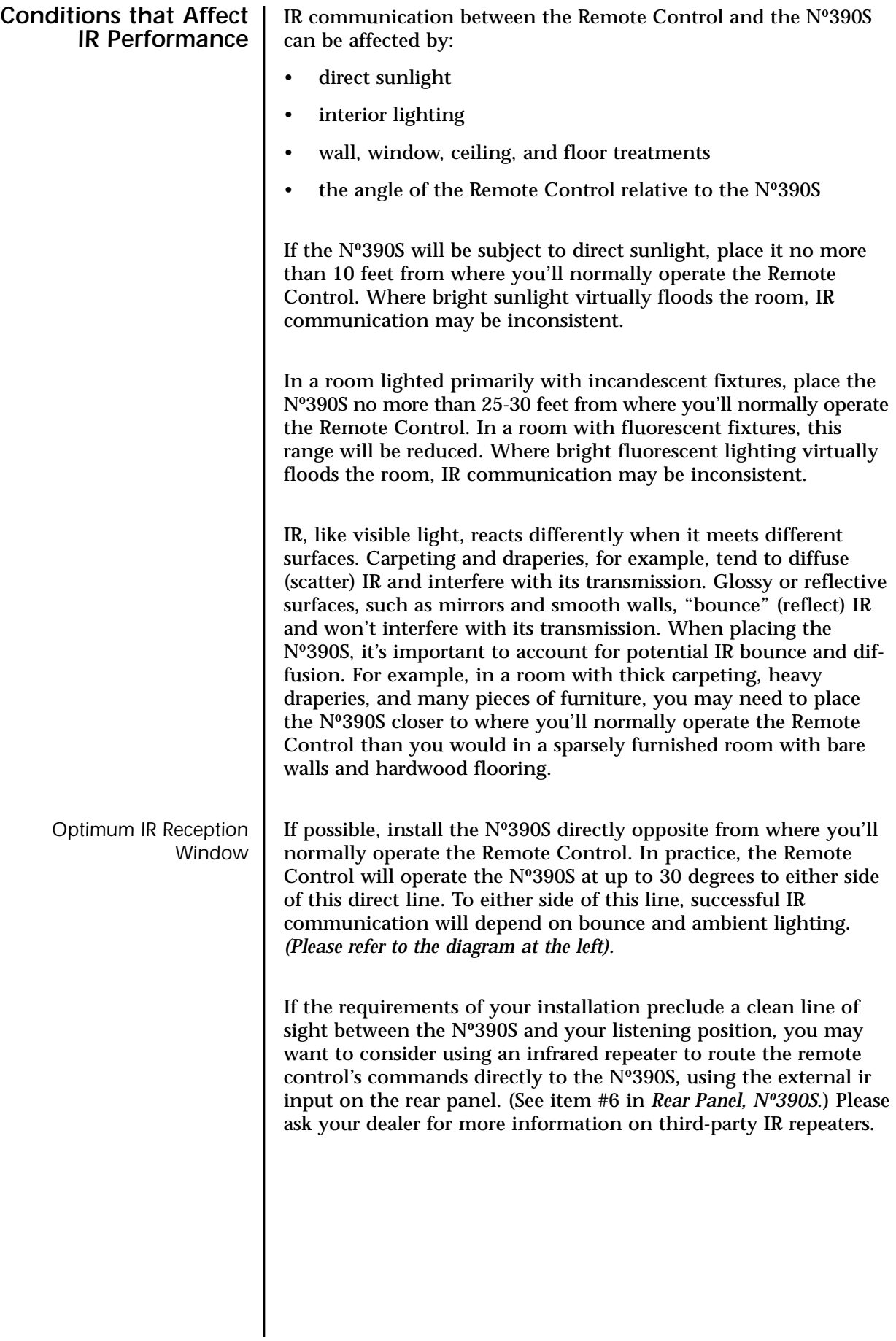

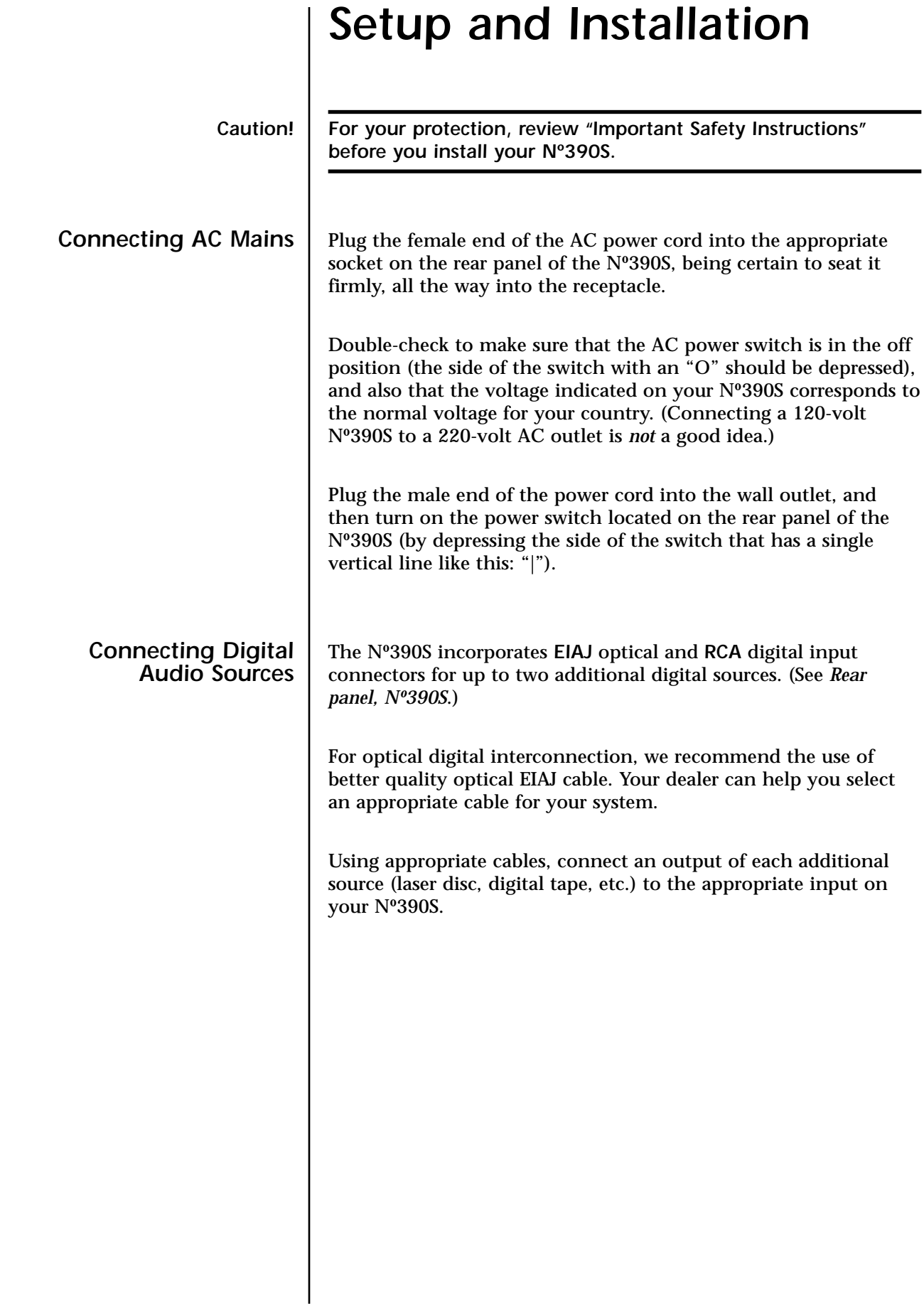

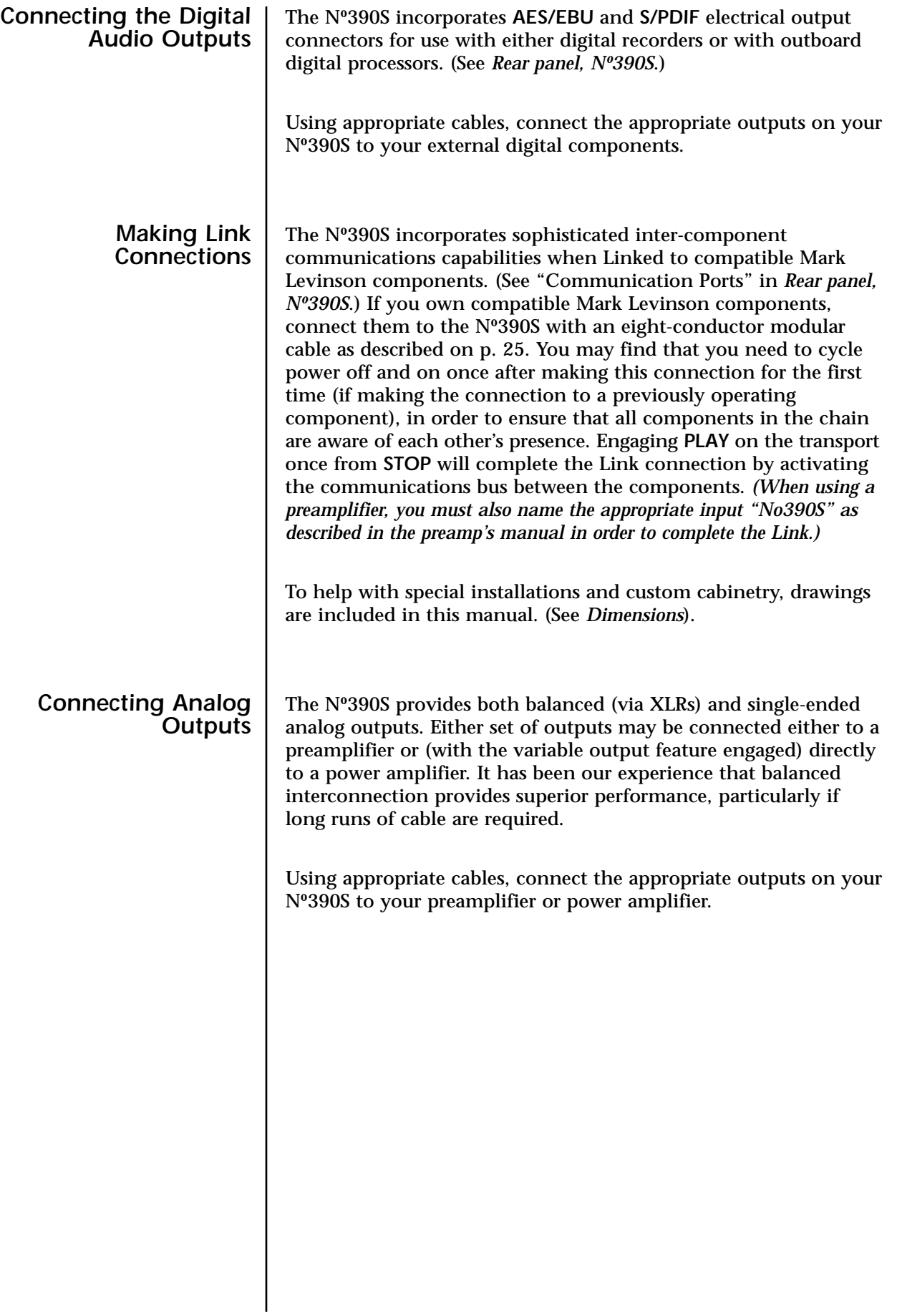

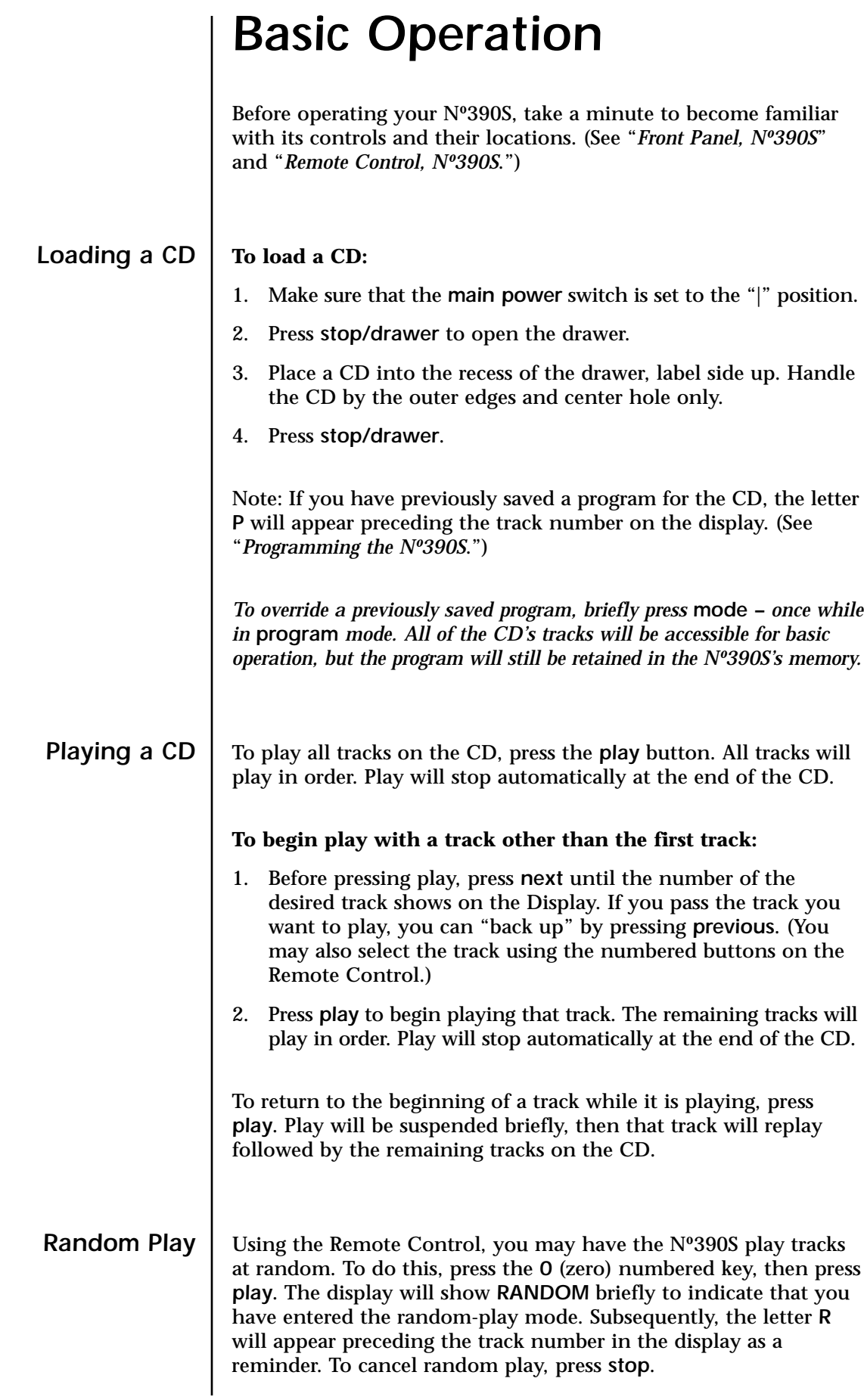

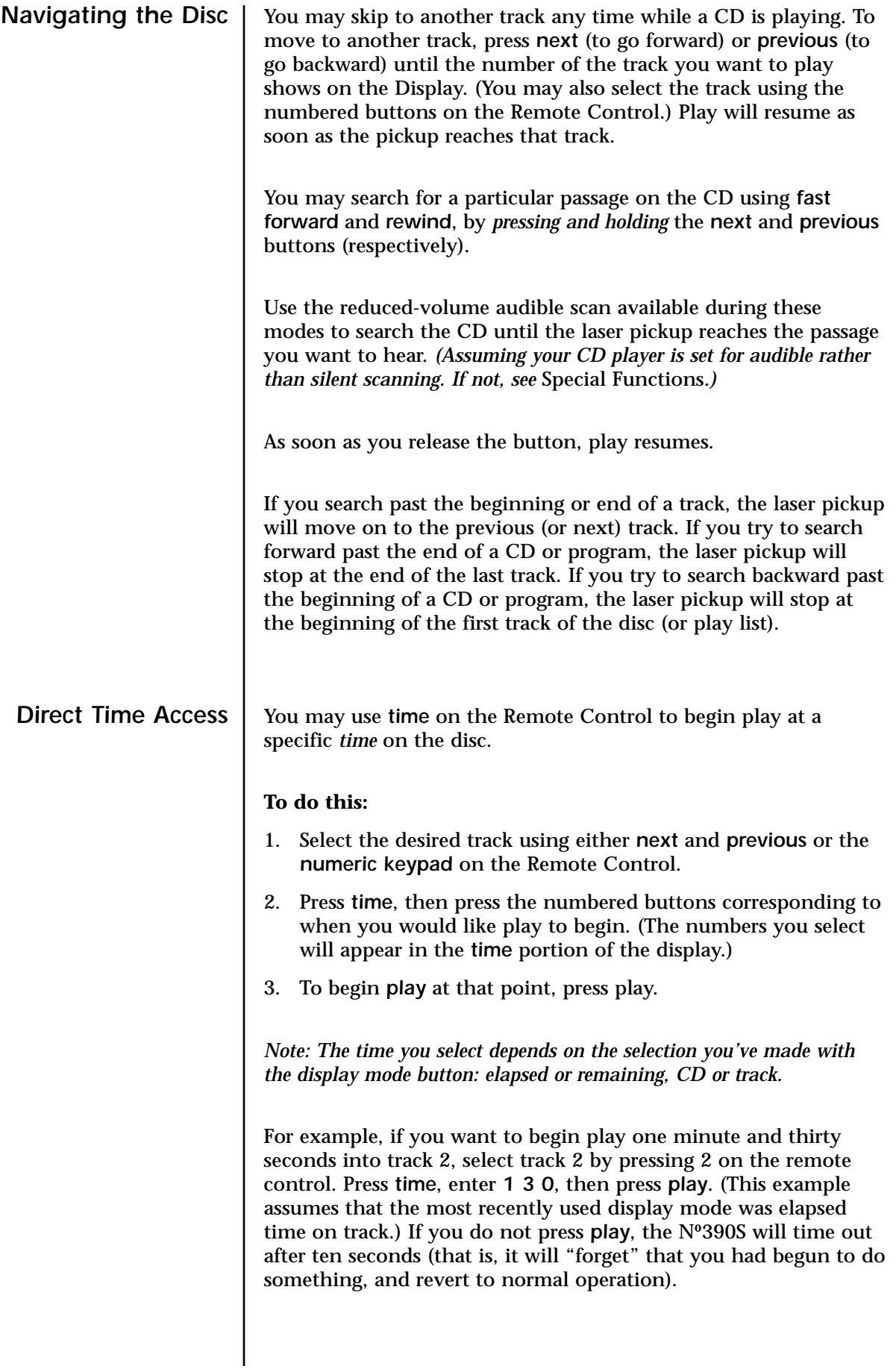

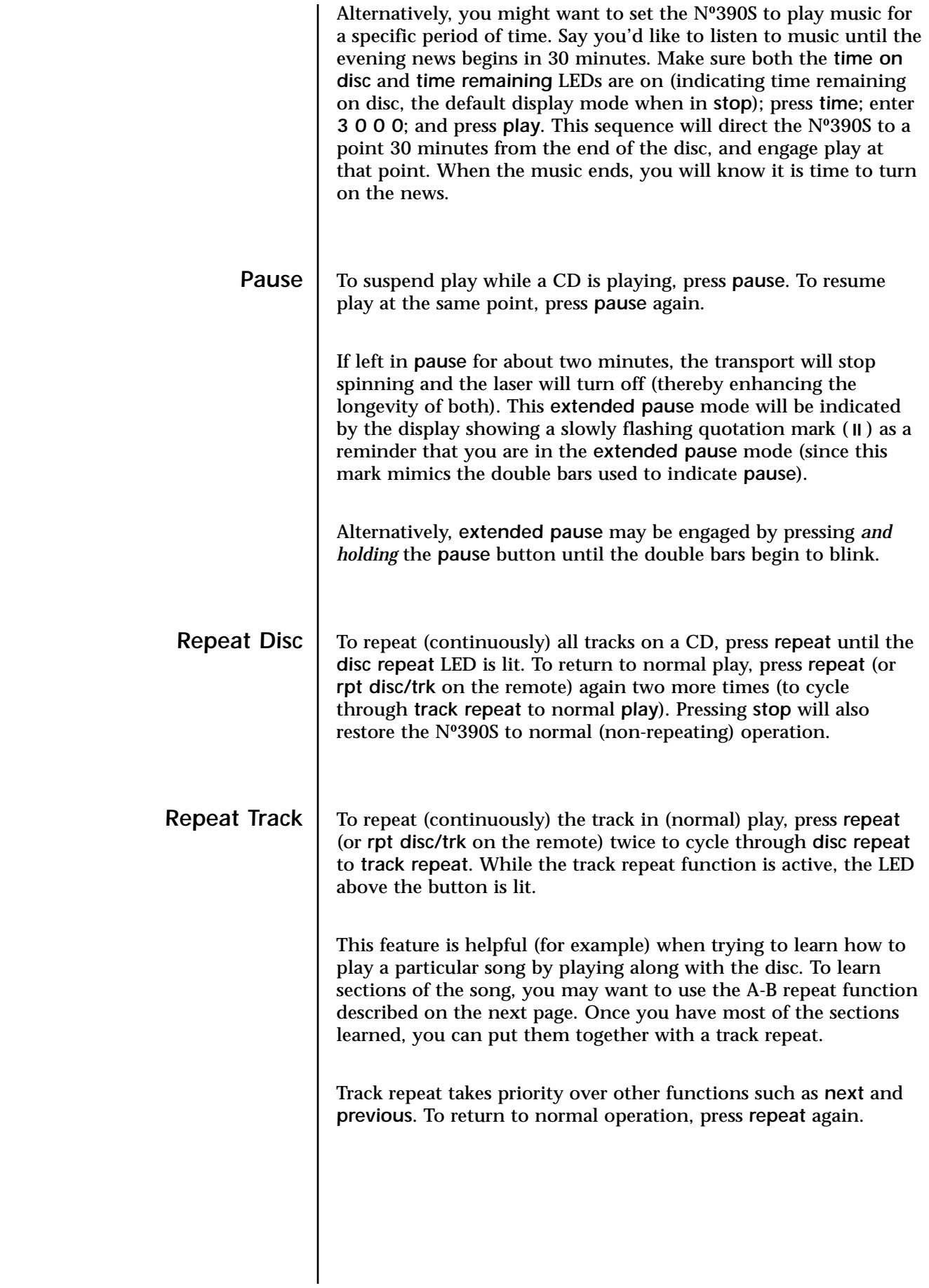

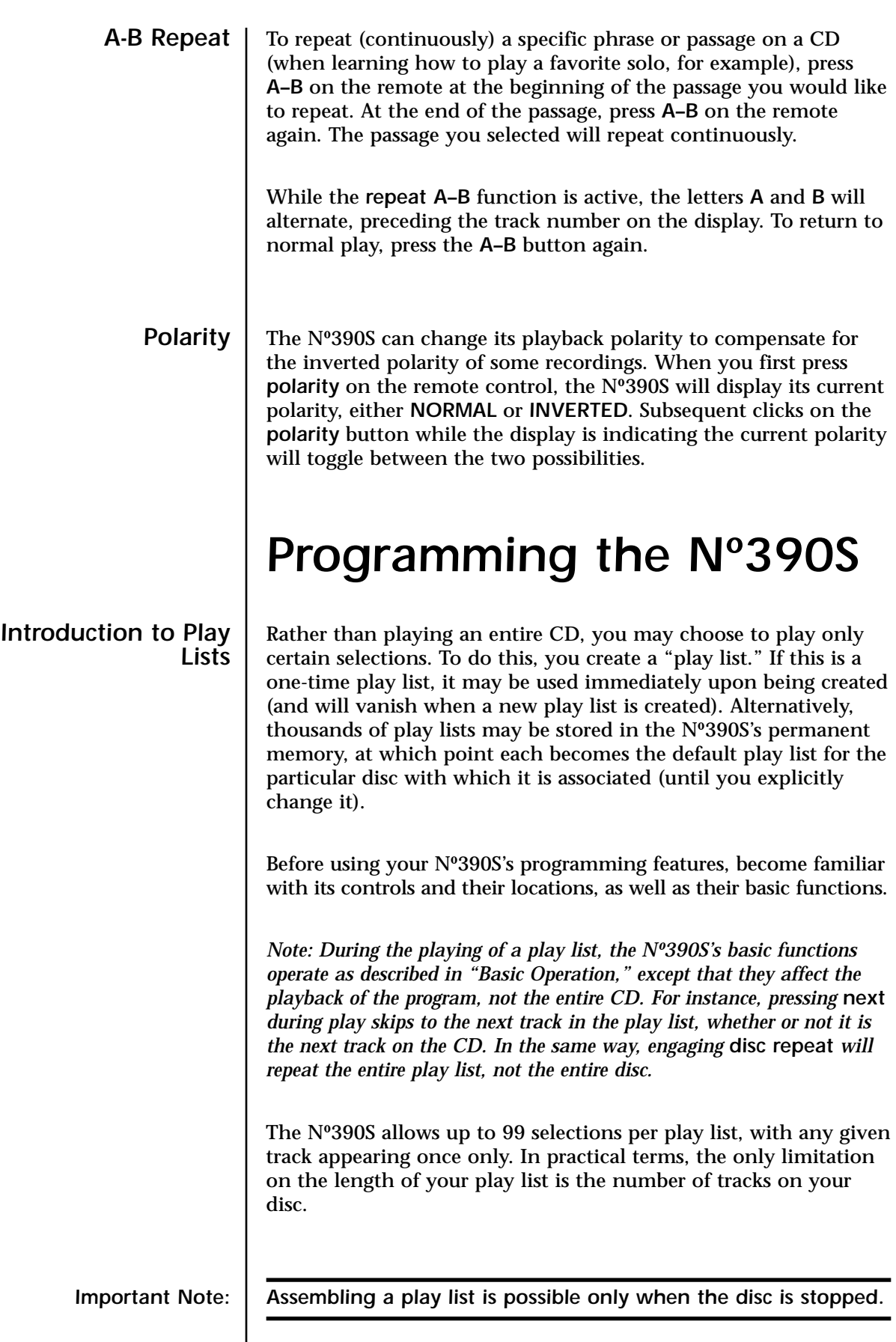

 $\overline{\phantom{a}}$ 

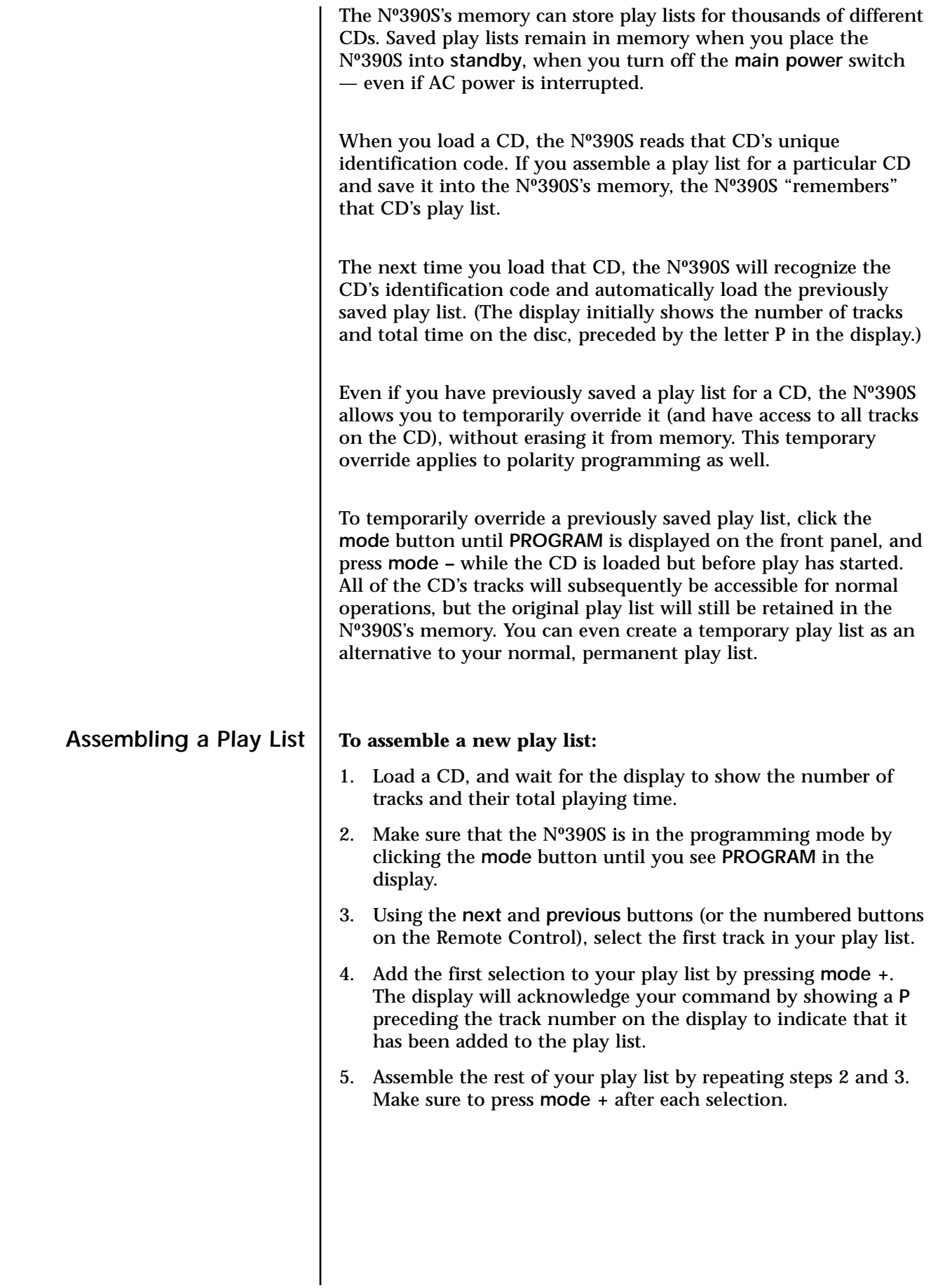

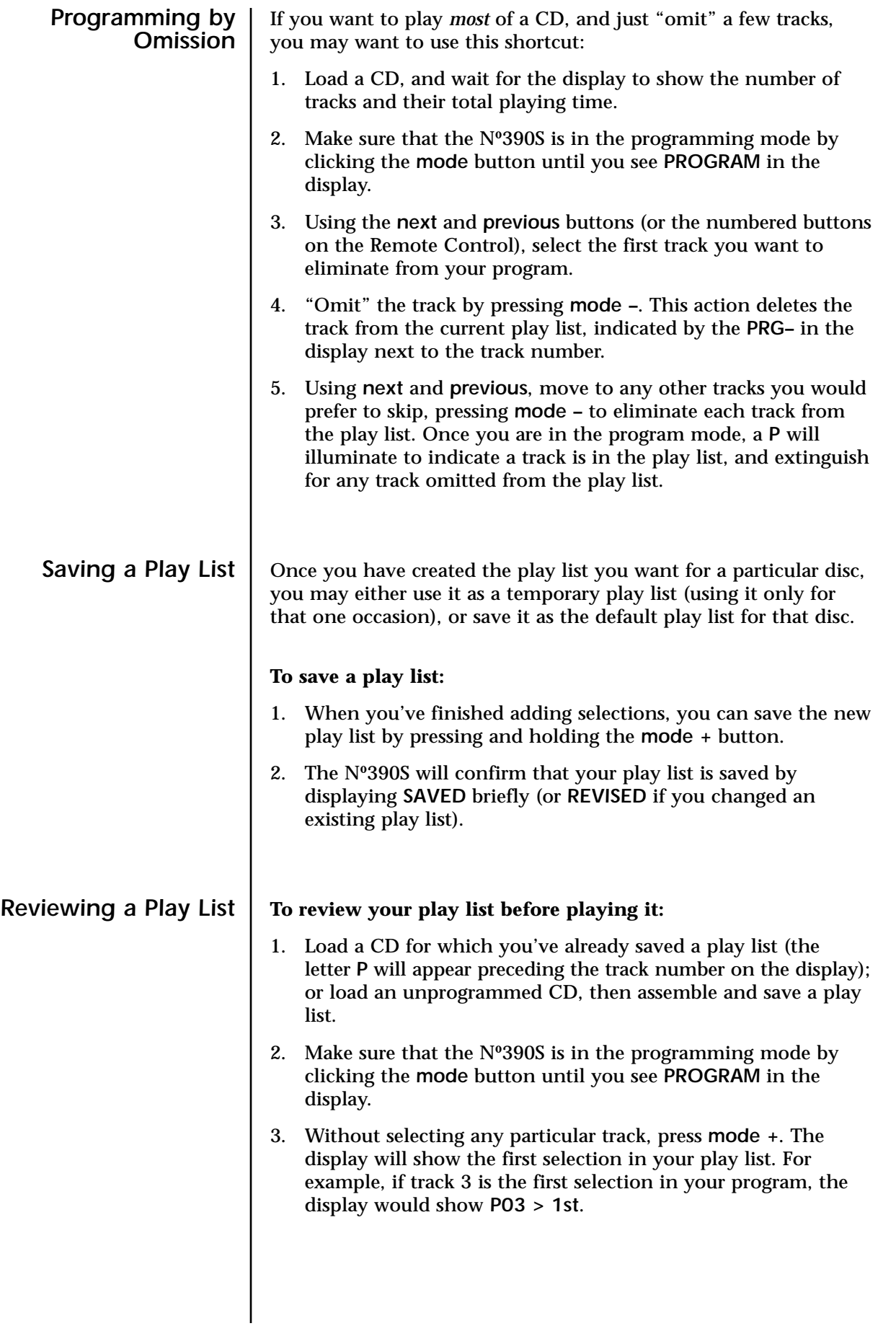

![](_page_43_Picture_186.jpeg)

![](_page_44_Picture_179.jpeg)

![](_page_45_Picture_186.jpeg)

displayed, and then press the positive command for *program +* (*see Special Commands table, page 55*) to revise the program.

**Overriding a Polarity** If you want to double-check you previously-saved polarity program, **Program** simply press the polarity button at any time. Doing so will change the polarity of the Nº390S, but will not modify the polarity program (e.g., the next time you play the disc, the polarity you saved in the program will be used).

![](_page_46_Figure_3.jpeg)

### *Special Functions*

The Nº390S offers many special customization features, allowing it to serve a wide range of needs simply and completely. These options are grouped in three *SETUP* menus: *SOUND*, *LINKS*, and *AUX IN's*.

These three menus are accessed by *pressing and holding* ("camping on") the *mode* button until the display changes to show *SETUP*, followed by *SOUND*. Subsequent clicks of the *mode* button will cycle through the various major menus (*LINKS*, *AUX IN's*, and back to *SOUND*); any of these menus may be selected by *pressing and holding* the *mode* button a second time. Subsequent clicks of the *mode* button will cycle through the various items within each major menu; pressing and holding the *mode* button will take you back to the three main menus (should you want to go from a *SOUND* item to a *LINK* item, for example).

![](_page_47_Picture_149.jpeg)

![](_page_48_Picture_149.jpeg)

![](_page_49_Picture_126.jpeg)

If, while playing the Nº390S you decide to change inputs (using either of its digital inputs), the Nº390S will place itself in pause. If you haven't switched back to listen to the Nº390S again within 30 seconds, it will assume you are finished listening to it and place itself in the stop mode.

Note that if you elect "N.U." (Not Used) as the name of an input, that input will be bypassed while cycling through the available inputs. Thus if you are using one of the two auxiliary inputs and not the other, setting the unused input to "N.U." will change the

![](_page_50_Picture_174.jpeg)

 $\overline{\phantom{a}}$ 

#### **To change between manual and timed/ automatic standby:**

- 1. Press and hold the *standby* button until the display reads *MANUAL*.
- 2. Release the *standby* button and then use the previous and next buttons to either advance or reduce the amount of time you want to transpire between the last activity of the Nº390S and its going into standby. You may select any number of minutes between 1-120. You may restore normal, manual operation by pressing previous to go "below" 1 minute, into *MANUAL* standby operation.
- 3. Allow the Nº390S to time out (returning the display to its normal operation).

### *Using Learning Remote Controls*

The Nº390S includes both an infrared receiver and an infrared transmitter. With this capability, it can "teach" a learning remote control any commands that might be needed for remote operation.

Specifically, the Nº390S can send all of the necessary IR commands from its *display* window, enabling you to teach a learning remote any or all of its pre-programmed commands, as well as some optional special commands that are available to solve specific installation-related problems.

The Nº390S has two special modes of operation into which it may be placed in order to facilitate the "teaching" of remote control commands to a learning remote control. The first allows you to easily teach the commands for which there are corresponding front panel buttons. The second allows you to teach "special" commands to the remote control for which there are no corresponding front panel buttons.

### **Panel Commands** | teaching mode.

*Teaching Nº390S Front 1. Press and hold the repeat button to enter the front panel*

The display will show *TEACH IR* to indicate that the Nº390S is ready to teach a learning remote control the infrared commands that correspond to its front panel buttons. The Nº390S sends infrared signals from the left side of the front panel display. If the learning remote control seems unable to learn IR commands, try adjusting the distance between the left side of the front panel display and the learning remote control.

![](_page_52_Picture_130.jpeg)

These "positive control" commands in the Nº390S will place it into a certain mode of operation regardless of its current state. For example, a positive control command to enter *standby* will *leave* the Nº390S in *standby* if already there, or *switch* it to *standby* if it is currently operating. This type of positive control is especially helpful when you do not necessarily know the current status of the Nº390S, as might be the case in a multi-room home entertainment system (for example).

*1. Place the Nº390S in its front panel teaching mode.*

As explained on the previous page, you do this by pressing and holding the repeat button until the display reads *TEACH IR*. If no further buttons are pressed within approximately ten seconds, the Nº390S will "time out" and return to normal operation.

*2. Release, then press and hold the repeat button a second time to place the Nº390S in its Custom IR mode.*

After about five seconds, the display will change from *TEACH IR* to *OPERATE* (the first special IR code available for teaching). This indicates that the special IR codes that do not correspond to front panel buttons are now available for teaching to a learning remote control—including some that are designed to solve problems unique to custom installations.

#### *3. Press the "repeat" button repeatedly to advance to the desired function.*

The table on the next page lists the various commands that are available for the Nº390S for which there is not front-panel equivalent. In some cases, they represent "positive control" alternatives to commands that normally toggle between two settings (such as standby and operate). In other cases, they represent functions that exist only on the remote control. In the second column are the designations that will be displayed to indicate that the Nº390S is ready to fire the corresponding IR code.

Pressing *repeat* will advance you to the next command in the table. If no button is pushed for more than ten seconds, the Nº390S will "time out" and return to normal operation.

*4. Momentarily press the repeat button to transmit the selected code.*

Line up the IR window of your remote control with the left side of the display of the Nº390S, at a distance of approximately 2"-6". Select the to-be-learned button on the remote, then fire the selected code from the Nº390S by pressing *mode*.

*(If you are uncertain as to how to prepare your remote control for learning new commands, refer to the instructions provided with the remote control.)*

![](_page_54_Picture_106.jpeg)

*5. Repeat the process of "teaching" new special commands until all desired commands have been learned by your*

*remote control.*

Special Co

### *Troubleshooting*

In general, refer any service problems to your Mark Levinson dealer. Before contacting your dealer, however, check to see if the problem is listed here. If it is, try the suggested solutions. If none of these solves the problem, contact your Mark Levinson dealer.

#### *1. The Nº390S won't function, and the display is dark.*

- ✓ The unit is in standby. Press the *standby* button.
- The Nº390S isn't plugged into the AC mains or the main power switch isn't turned on.
- The wall socket, adapter, or extension cord is faulty.
- There's a tripped circuit breaker or blown fuse in the wall outlet's circuit.
- ✓ A fuse is blown in your Nº390S (contact your Mark Levinson dealer).

#### *2. The display is lit, but there is no output.*

- $\checkmark$  The proper digital input isn't selected on the N°390S.
- The proper analog input isn't selected on your preamplifier.
- ✓ The interconnecting cables are connected incorrectly or are faulty.
- ✓ The variable output volume adjustment is set to *0.0* (off).

#### *3. The Nº390S display reads "NO DISC."*

- ✓ There is no disc in the drawer for the transport to read.
- The disc is upside down and therefore cannot be read.
- The disc has loaded improperly and cannot be read open the drawer, ensure that the disc is placed properly in the drawer, and try again.

#### *4. The Nº390S won't play a CD inserted in the player.*

- ✓ The CD is inserted upside down.
- There may be condensation (moisture) on the laser pickup. This can happen if the Nº390S is moved from a cold environment (such as a warehouse or a shipper's truck) to a warm one. Set the *main power* switch to its "|" position, and leave it on for one hour to warm up, then try playing a CD again.
- *5. When a CD is playing, the sound "skips."*
	- ✓ The CD is severely scratched or dirty.
	- The N°390S is on an unstable surface or is too close to your speakers.

#### *6. The linked functions don't work.*

- ✓ The Link cable is disconnected, or is connected incorrectly. Check your Link connections.
- ✓ The Link options are turned off.
- $\checkmark$  The preamplifier is not aliased (renamed) for the N°39.
- ✓ The processor (if one is being used) does not have one of its inputs tied to the Nº390S.
- Try turning off/disconnecting AC power from both the preamplifier and the Nº390S. After several seconds, restore AC power to the preamplifier, then turn on the Nº390S's *main power* switch. *Never operate the main power switch without first making sure that power is turned off to your receiver, integrated amplifier, or preamplifier/power amplifier.*
- ✓ Some associated Mark Levinson components may have older versions of the system software that do not fully support all Linked functions. Contact your Mark Levinson dealer with the model and serial numbers of your Mark Levinson components. If needed, new EPROMs will be provided at no charge.

#### *7. The Remote Control doesn't operate the Nº390S.*

- ✓ The Remote Control is at the wrong angle relative to the Nº390S, and the Nº390S can't receive the signal.
- $\checkmark$  The sensor window on the front panel of the N°390S is dirty or blocked.
- ✓ The Remote Control's projection lens is dirty.
- ✓ Fluorescent lighting or sunlight is interfering with the operation of the Remote Control.
- ✓ The Remote Control's batteries are weak and need to be replaced.
- ✓ The Remote Control's batteries are installed incorrectly.

### *Care and Maintenance*

To remove dust from the cabinet of the Nº390S, use a feather duster. To remove dirt and fingerprints, we recommend isopropyl alcohol and a soft cloth.

![](_page_57_Picture_2.jpeg)

*Caution! Always apply the isopropyl alcohol to the soft cloth and then wipe the Nº390S with the dampened cloth. Never pour or spray even small amounts of any liquid directly on the Nº390S, as doing so may allow the liquid to reach the circuitry inside the unit. Any liquid inside the unit poses a hazard to both the user and to the unit, and must be avoided.*

> Make sure that the Remote sensor window on the front panel and the Remote Control's projection lens are kept clean and dust-free.

> Fluorescent lighting and sunlight may interfere with the operation of the Remote Control. Avoid placing the Nº390S near fluorescent lamps or in direct sunlight.

When the Remote Control's batteries need to be replaced, use only AA batteries; always replace both batteries at the same time. If you don't plan to use the Remote Control often, remove the batteries. When not used for an extended period, even "leakproof" batteries can leak corrosive acids that will damage the Remote Control (and will void the warranty).

A CD, handled carefully, will last indefinitely. A warped, dusty, or scratched CD can cause playback problems, including audible skipping or other noises. Handle a CD by the outer edges only; if necessary, support it with your index finger at the center hole.

When you're finished playing a CD, always return it to its plastic case. Store your CDs where they won't be exposed to direct sunlight, high humidity, or extremely high or low temperatures.

### *Specifications*

*The correlation between published specifications and sonic quality is unreliable. A list of numbers reveals virtually nothing. All technical measurements must be subject to qualitative as well as quantitative interpretation.* 

*Measurements of the Nº390S yield excellent results by any standards. However, only those specifications that apply to its actual operation are included here.*

![](_page_58_Picture_171.jpeg)

![](_page_59_Picture_46.jpeg)

### *Dimensions*

![](_page_60_Figure_1.jpeg)

![](_page_61_Picture_13.jpeg)

![](_page_62_Figure_0.jpeg)

![](_page_63_Picture_0.jpeg)

3 Oak Park, Bedford, MA, 01730-1413 USA | Telephone: 781-280-0300 | Fax: 781-280-0490 | www.marklevinson.com **Customer Support:** Telephone: 781-280-0300 | Sales Fax: 781-280-0495 | Service Fax: 781-280-0499 **Product Shipments:** 16 Progress Road, Billerica, MA 01821-5730 USA

Part No. 070-630457 | Rev 1 | 04/04

Free Manuals Download Website [http://myh66.com](http://myh66.com/) [http://usermanuals.us](http://usermanuals.us/) [http://www.somanuals.com](http://www.somanuals.com/) [http://www.4manuals.cc](http://www.4manuals.cc/) [http://www.manual-lib.com](http://www.manual-lib.com/) [http://www.404manual.com](http://www.404manual.com/) [http://www.luxmanual.com](http://www.luxmanual.com/) [http://aubethermostatmanual.com](http://aubethermostatmanual.com/) Golf course search by state [http://golfingnear.com](http://www.golfingnear.com/)

Email search by domain

[http://emailbydomain.com](http://emailbydomain.com/) Auto manuals search

[http://auto.somanuals.com](http://auto.somanuals.com/) TV manuals search

[http://tv.somanuals.com](http://tv.somanuals.com/)